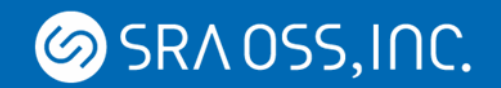

# **Zabbix クラスタ構成解説**

SRA OSS, Inc. 日本支社 OSS 事業本部 基盤技術グループ 赤松 俊弘

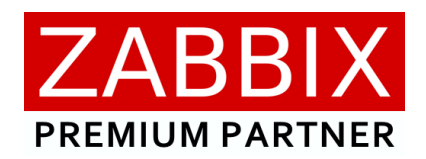

**SRAOSS, INC.** 

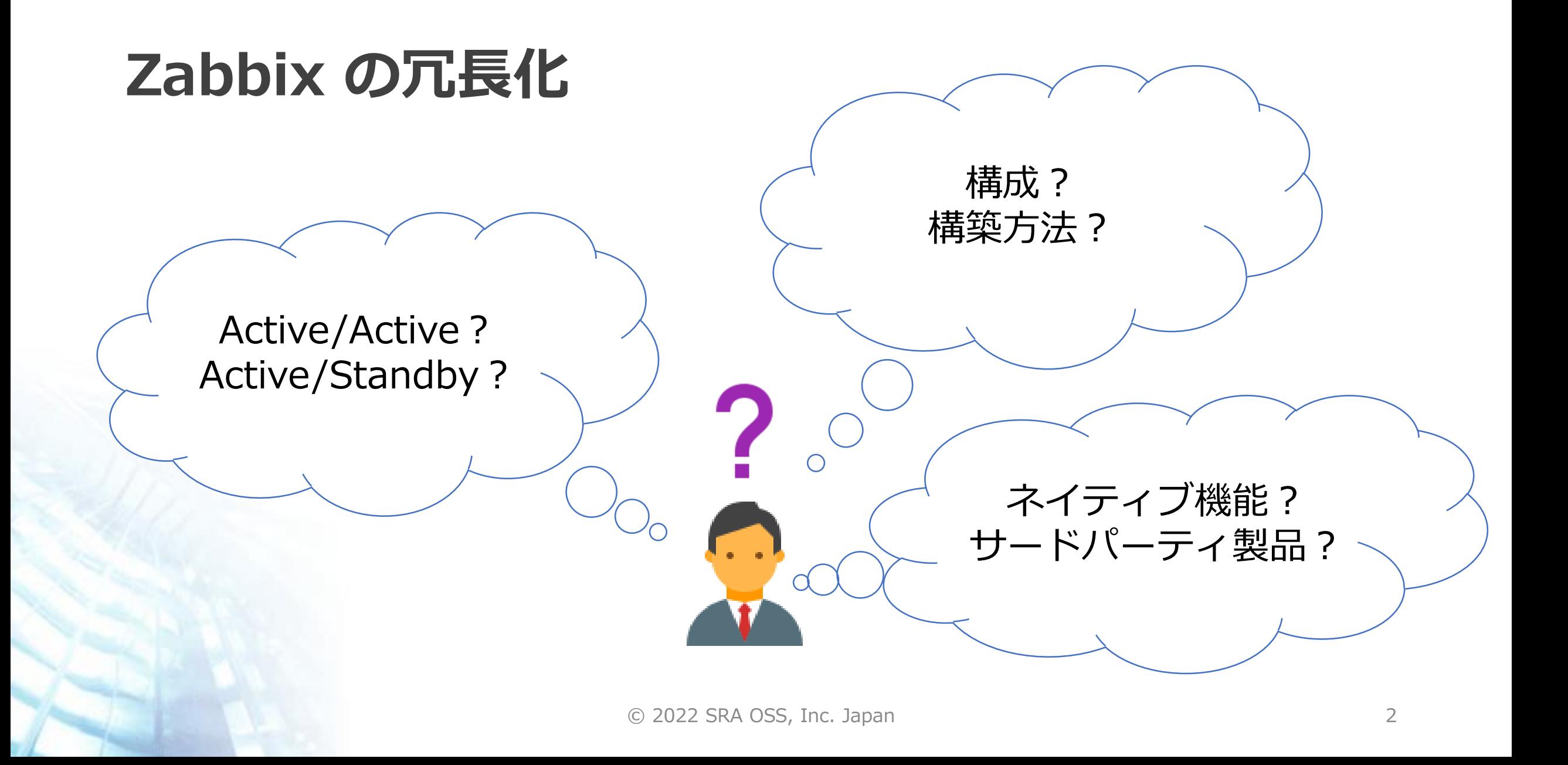

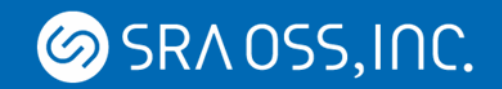

#### **Active/Active V.S. Active/Standby**

- Active/Active
	- 主系副系並行同時稼働
	- 主系故障時ダウンタイムなしで継続監視可能
	- 監視履歴は各系で異なる

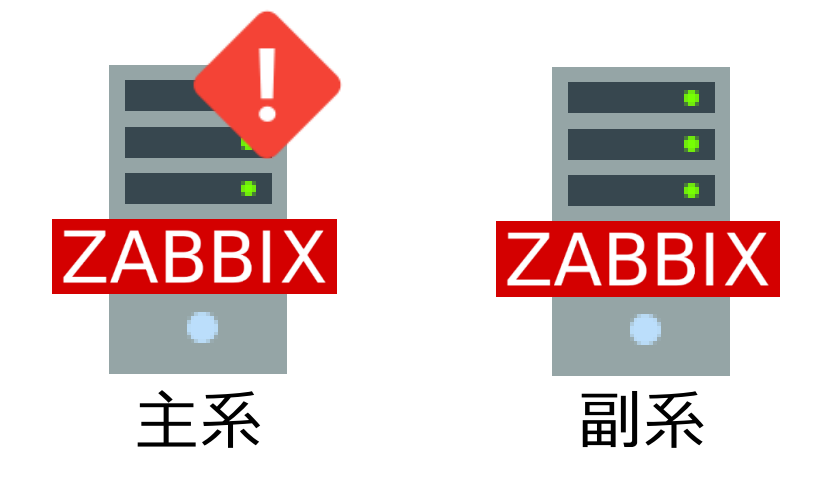

- Active/Standby
	- 主系のみ稼働
	- 主系故障時にはクラスタソフトで副系を起動
	- 副系が起動するまで多少のダウンタイム有
	- 監視履歴は各系で同一

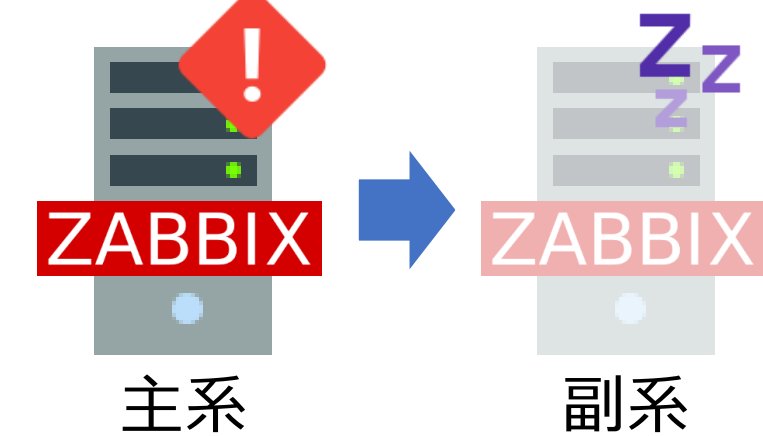

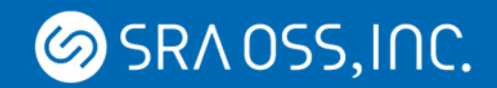

## **Zabbix Active/Active HA クラスタ**

© 2022 SRA OSS, Inc. Japan 4

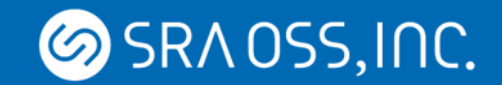

#### **Zabbix Active/Active HA クラスタ**

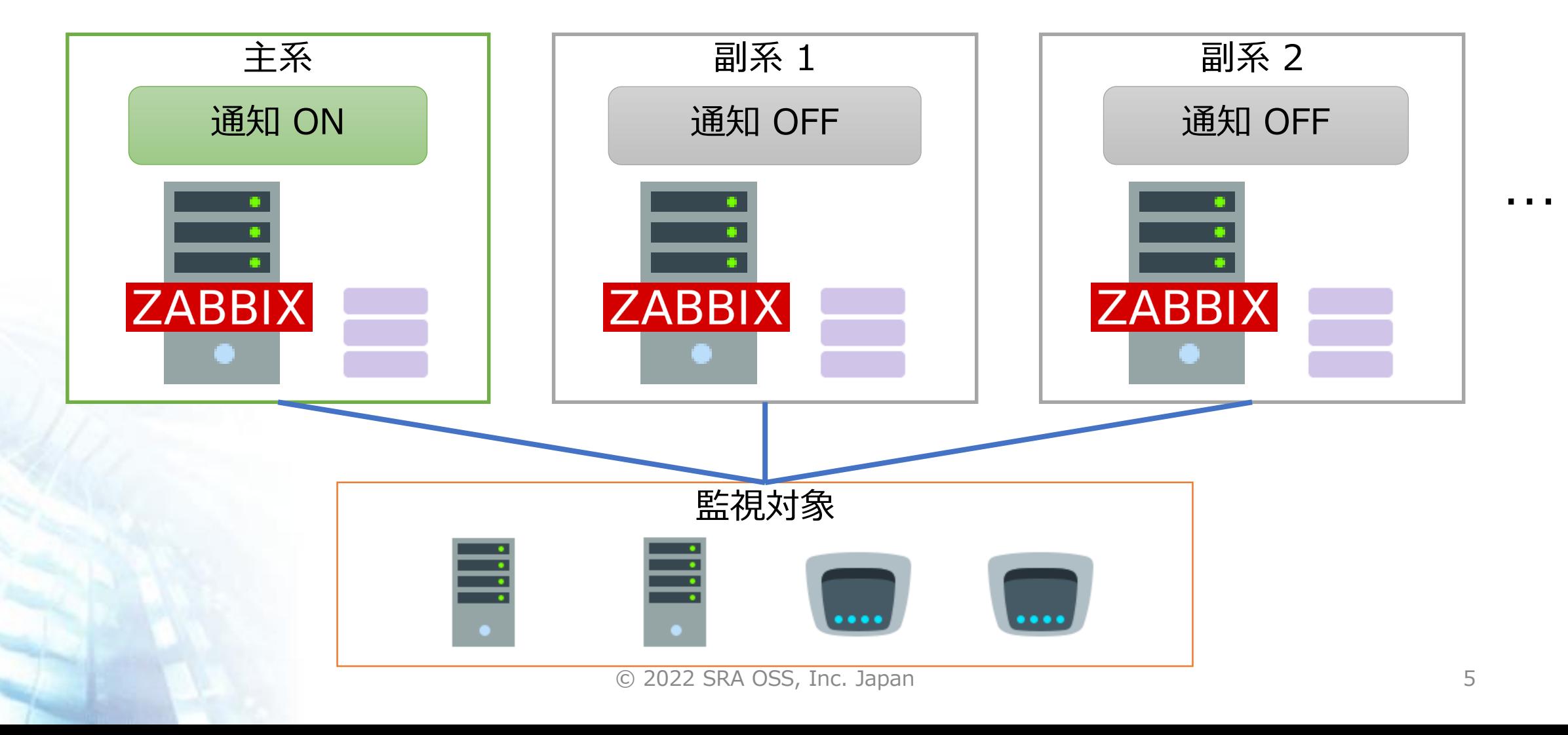

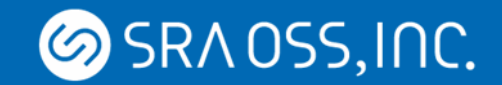

#### **Zabbix Active/Active HA クラスタ**

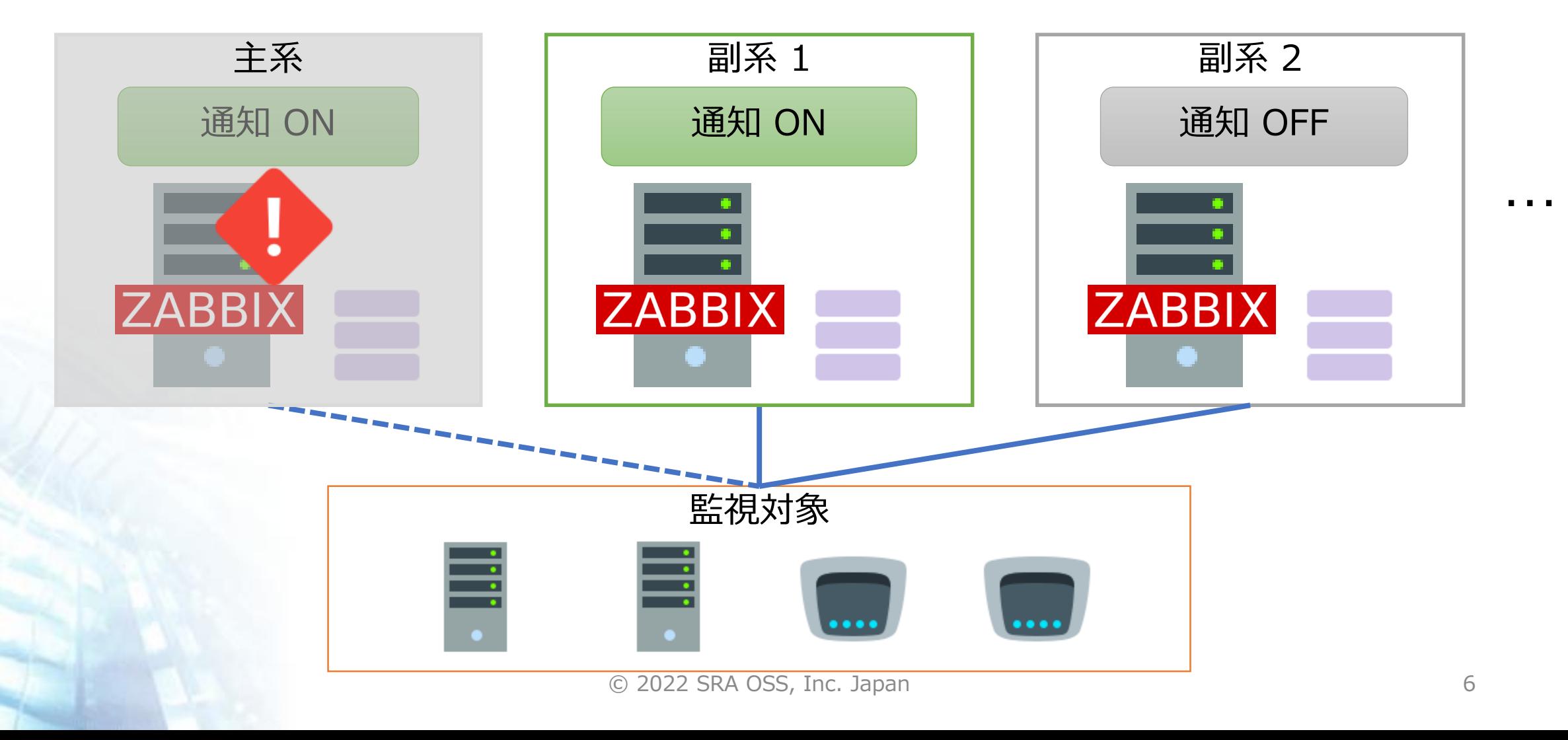

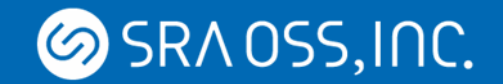

#### **Active/Active クラスタ運用時の疑問**

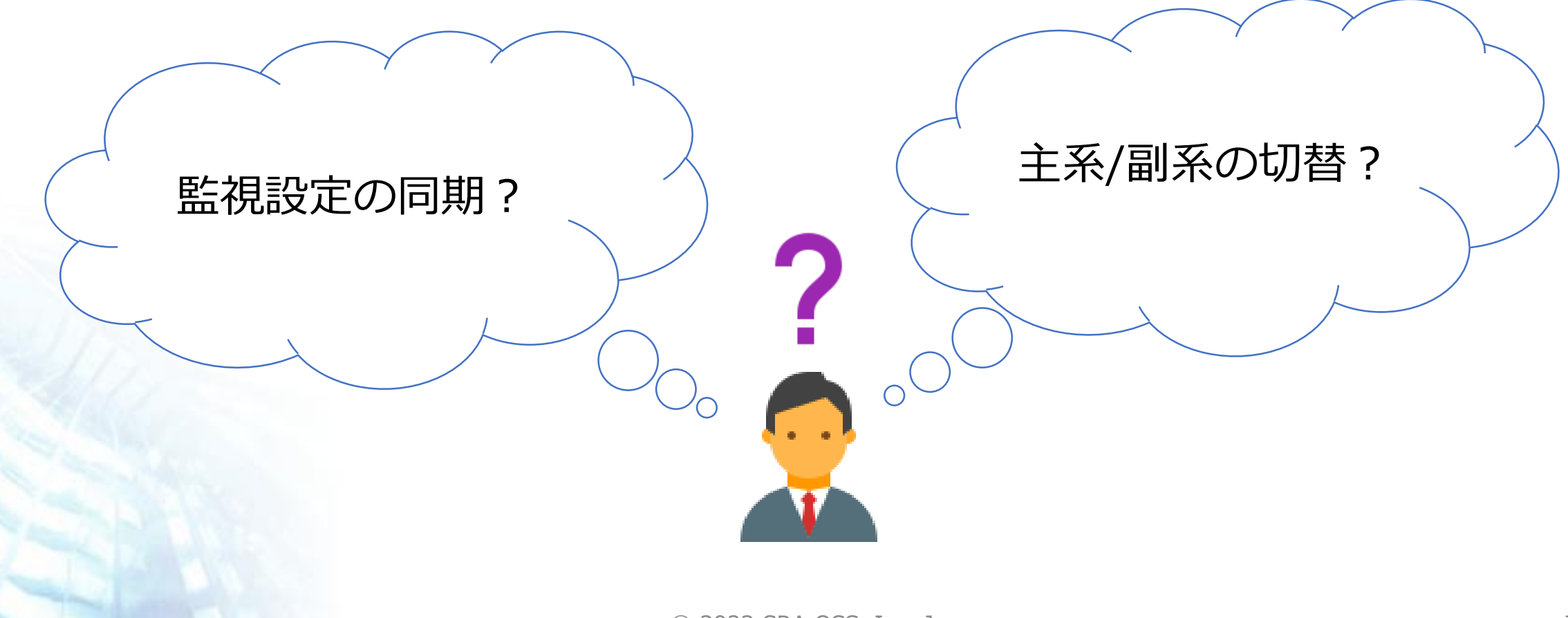

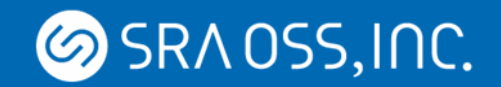

#### **Active/Active クラスタの考慮点**

- 設定の同期
	- 全 Zabbix 間で設定を同一にする必要あり
	- 副系では通知を OFF にする必要あり
- 主系から副系への切替作業
	- 主系の障害検知
	- 切替時に副系で通知を ON にする必要あり

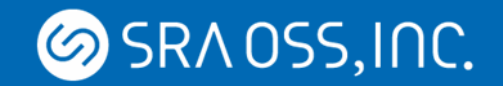

#### • 全て手動で各 Web インタフェースから同一の設定を実施

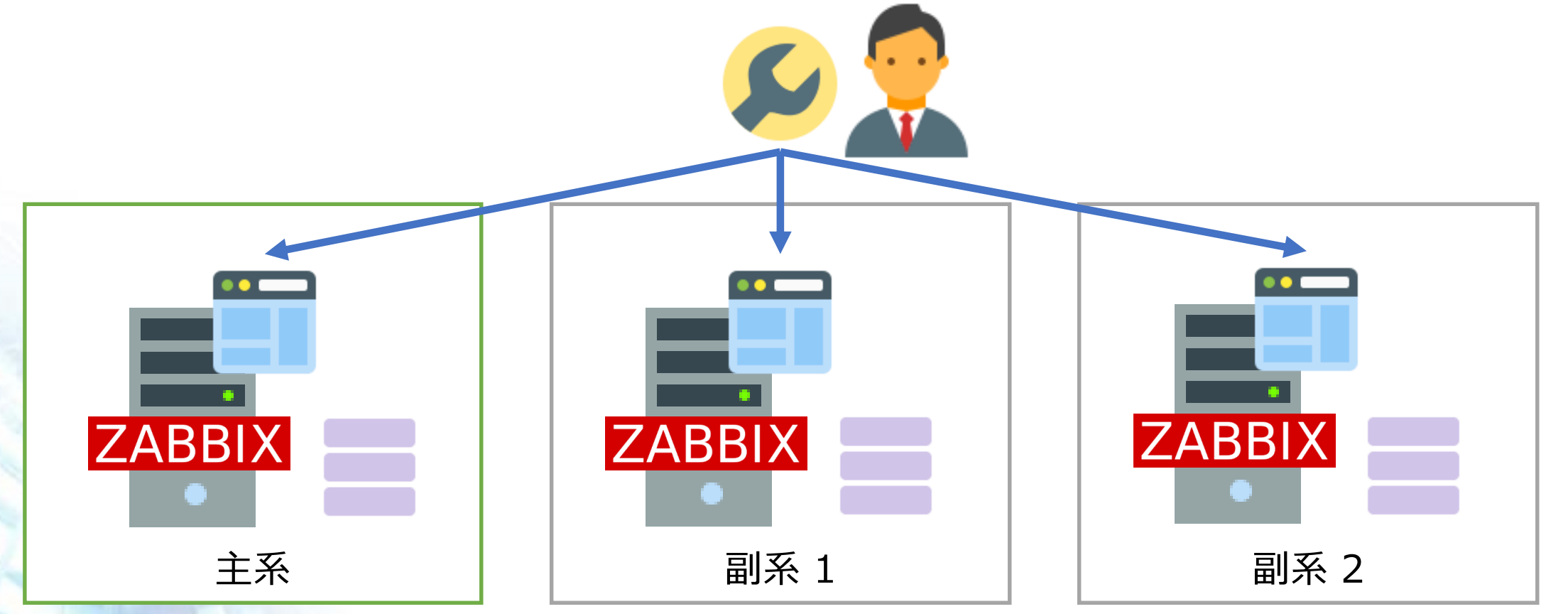

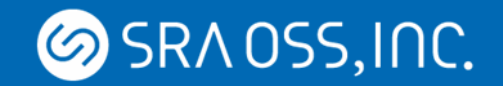

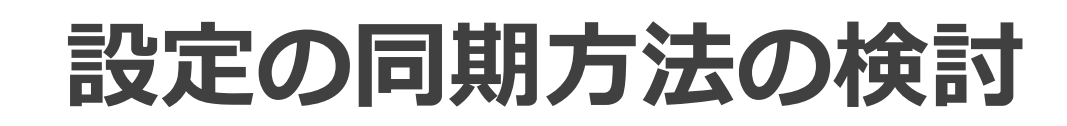

### •全て手動で各 Web インタフェースから同一の設定を実施

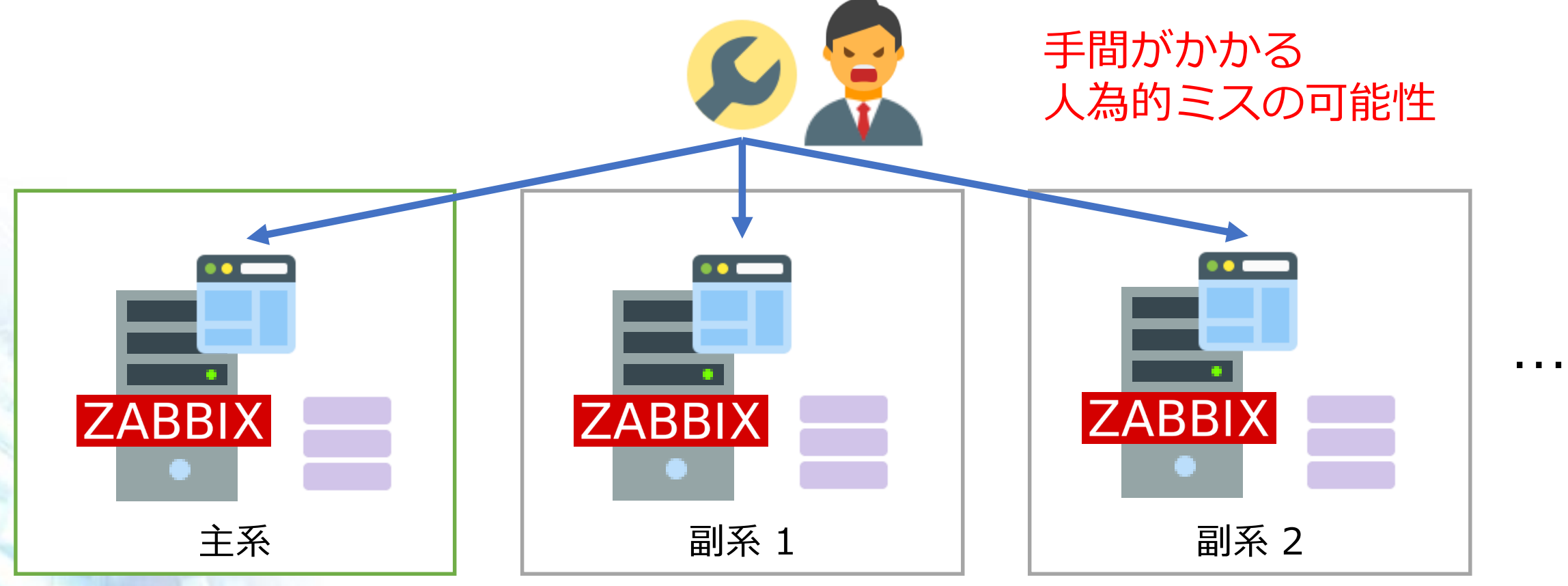

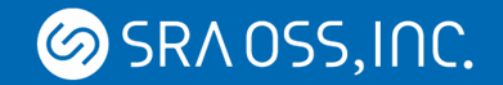

#### • レプリケーション機能で DB の設定関連テーブルのみを同期

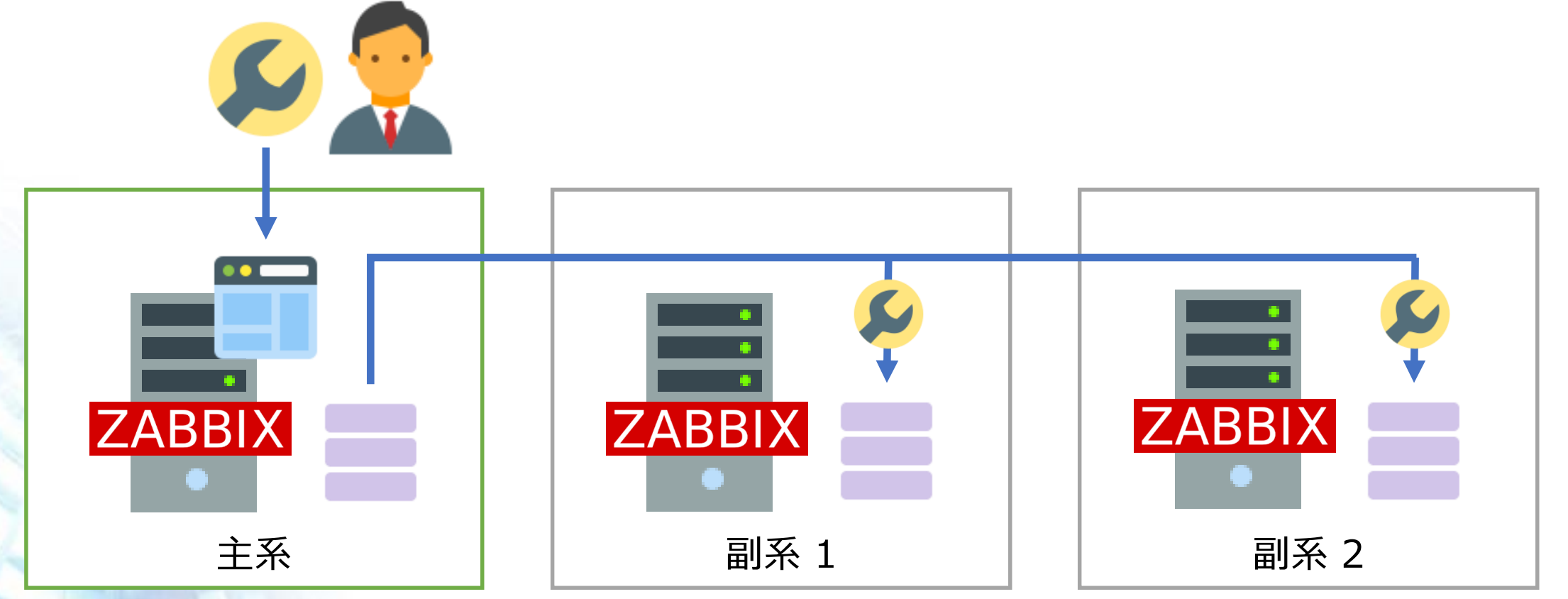

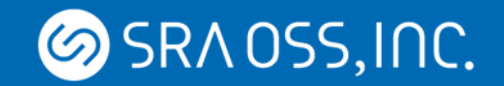

• レプリケーション機能で DB の設定関連テーブルのみを同期

設定関連のテーブル内に監視結果に応じて Zabbix によって更新されるカラムがあるため レプリケーションが停止する可能性あり

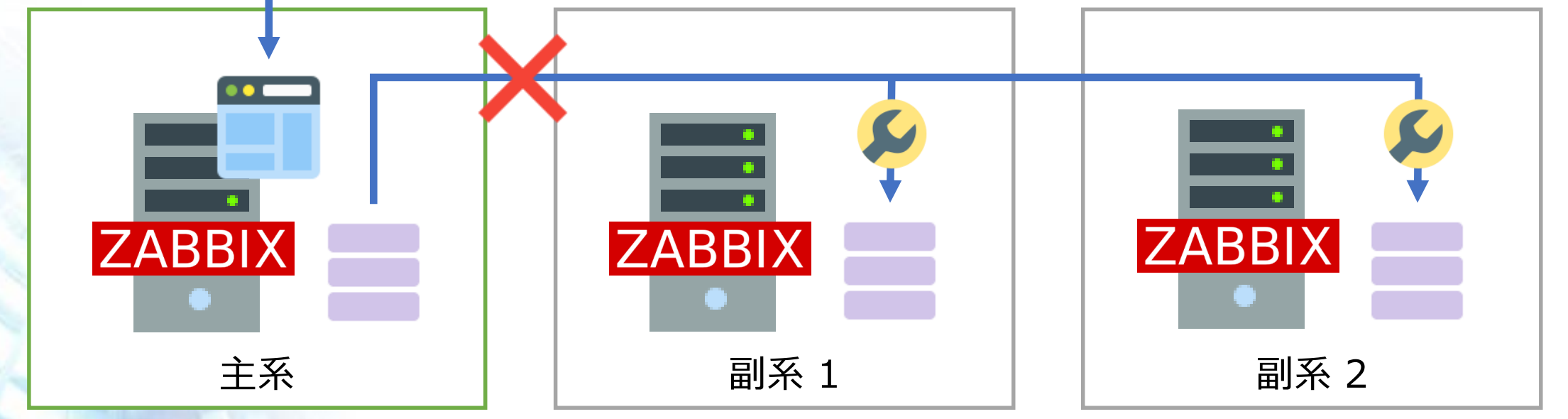

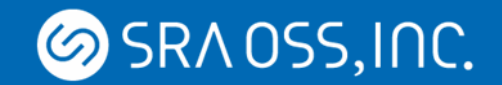

#### • DB の設定関連テーブルのみをダンプ/リストア

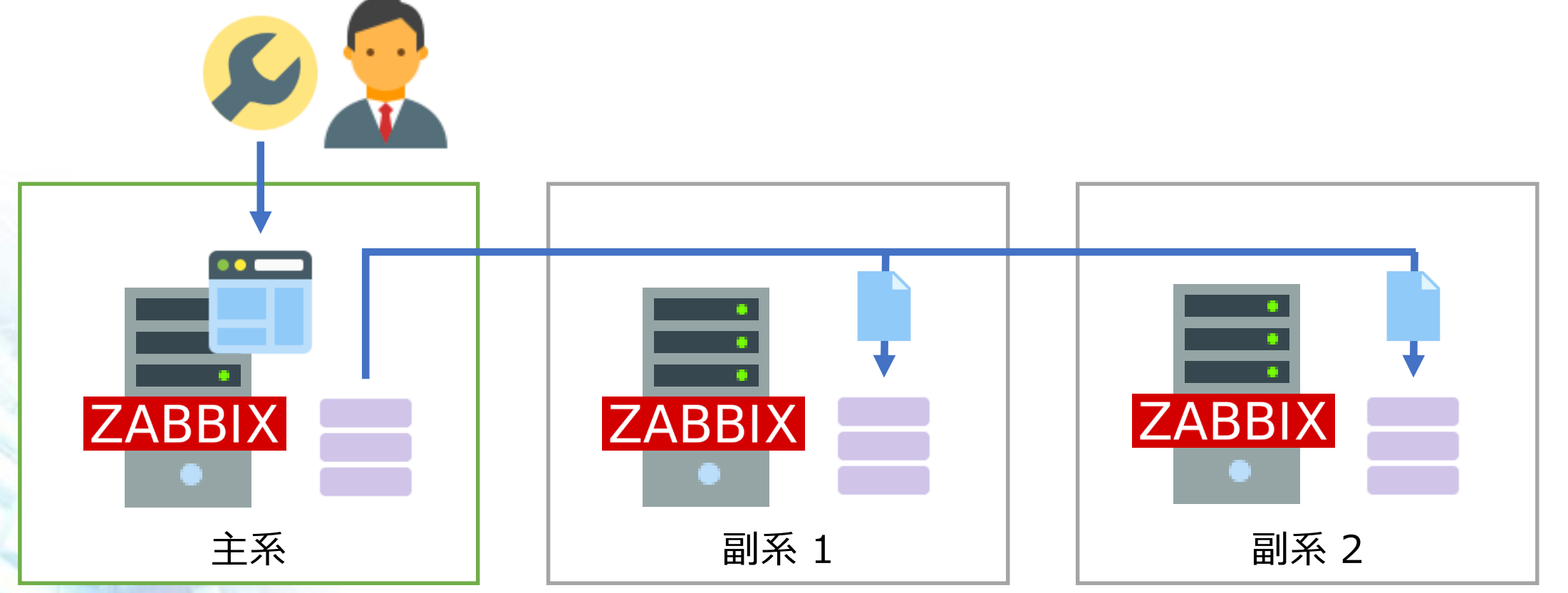

© 2022 SRA OSS, Inc. Japan 13

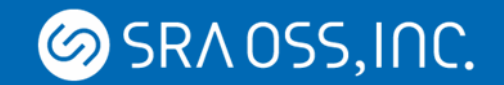

• DB の設定関連テーブルのみをダンプ/リストア∧

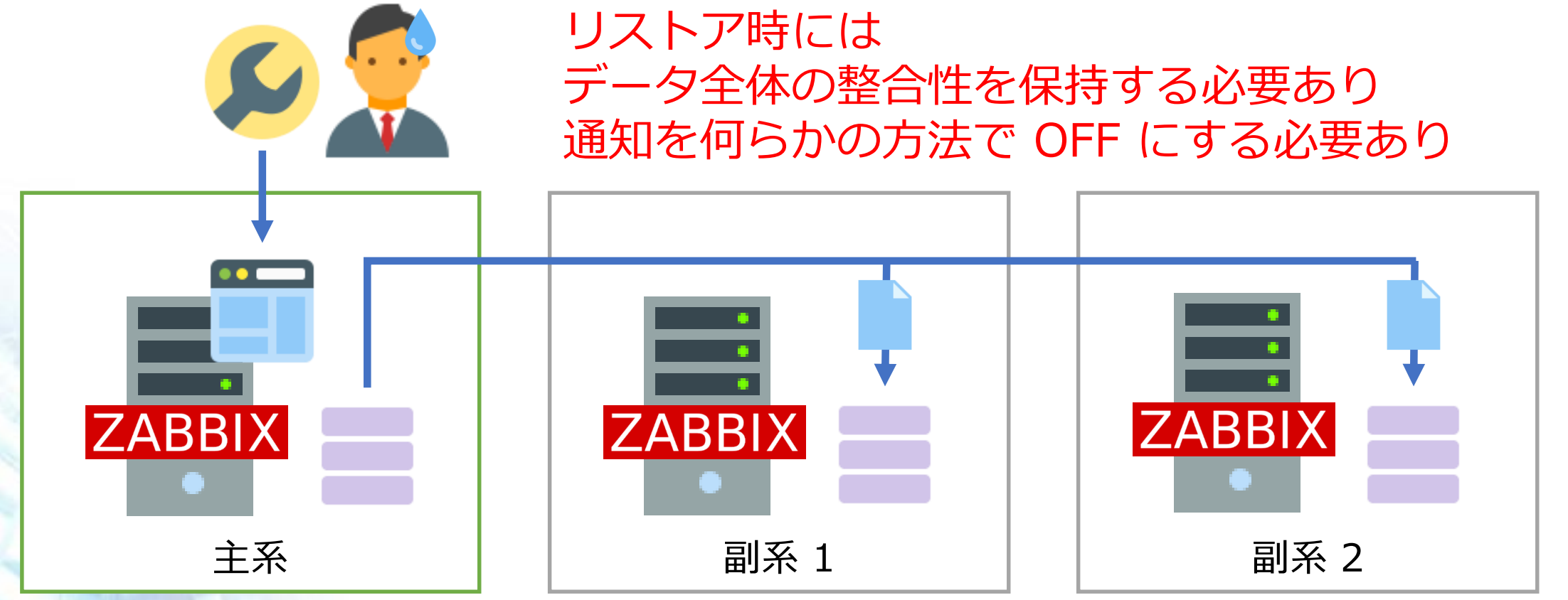

© 2022 SRA OSS, Inc. Japan 14

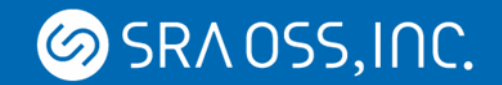

• Zabbix 設定バックアップ同期ツール ()

コマンド 1 つで設定を副系に同期 データ全体の整合性を担保、副系の通知を自動で OFF SRA OSS の Zabbix サポート経由でも提供可能

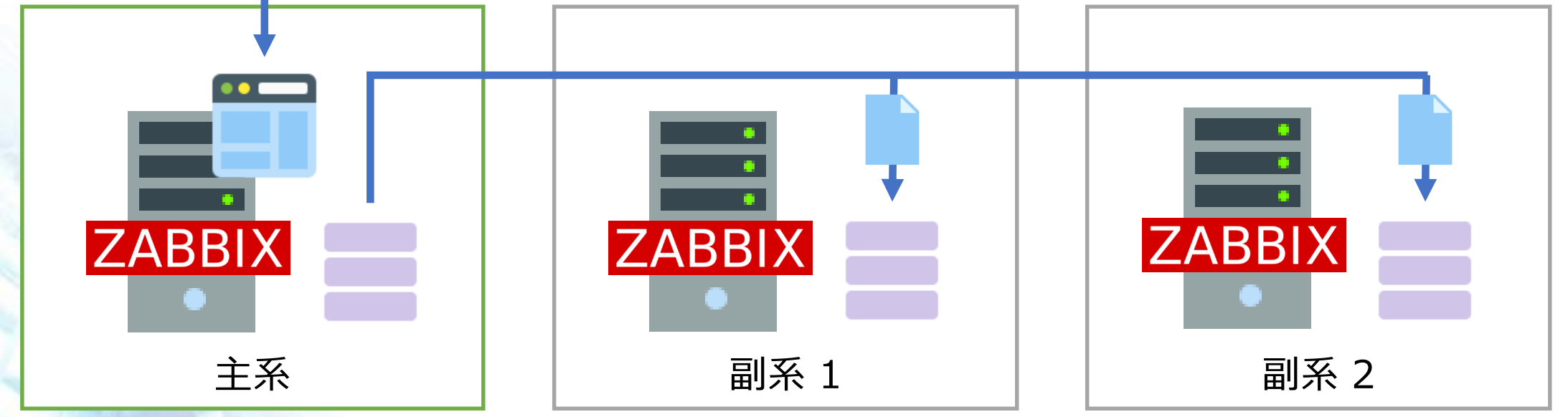

© 2022 SRA OSS, Inc. Japan 15

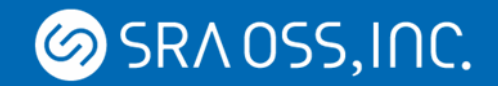

### **Zabbix 設定バックアップツールの注意点**

- 副系では設定を追加・削除できない • データの整合性をチェックしているため、リストアできなくなる
- 副系ではディスカバリとエージェントの自動登録は 無効化される
	- これもデータの整合性の都合

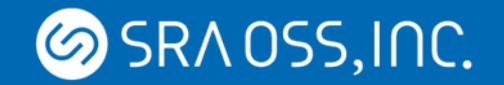

#### **切替方法の検討**

#### • 全て手動で切替を実施

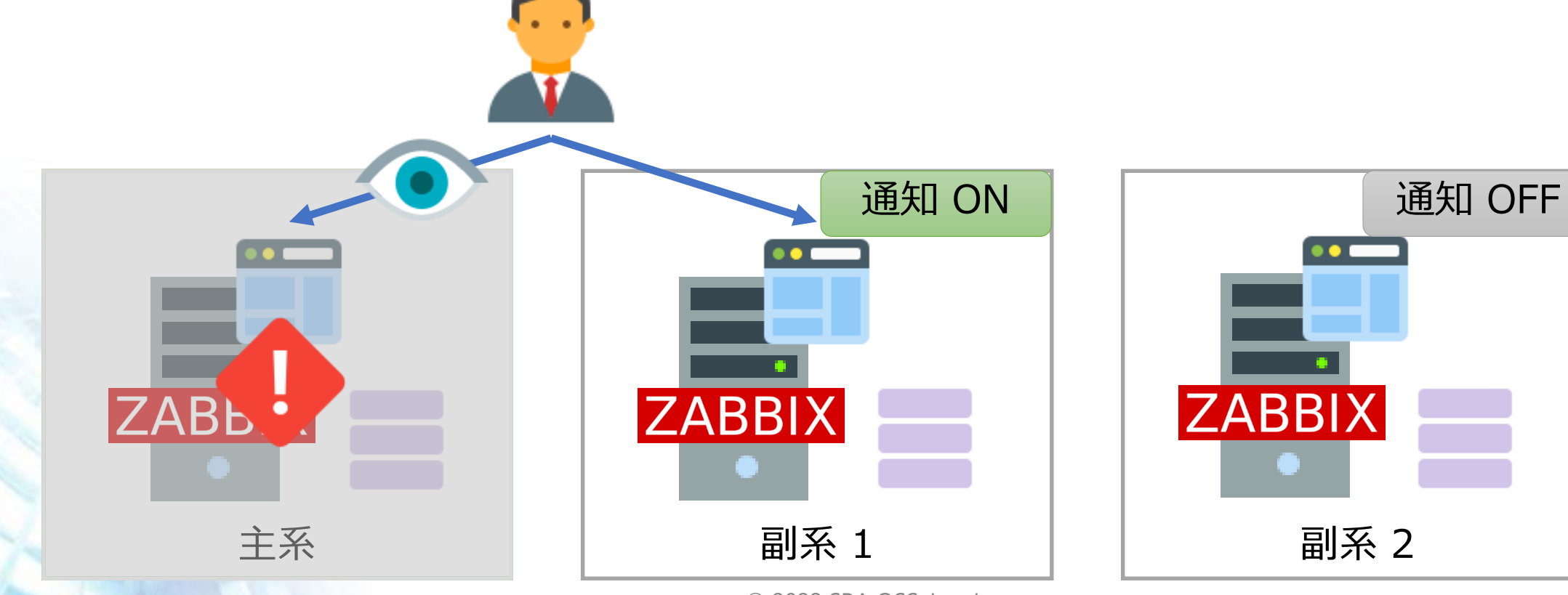

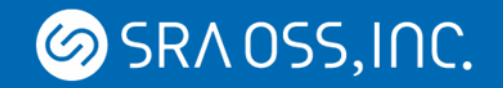

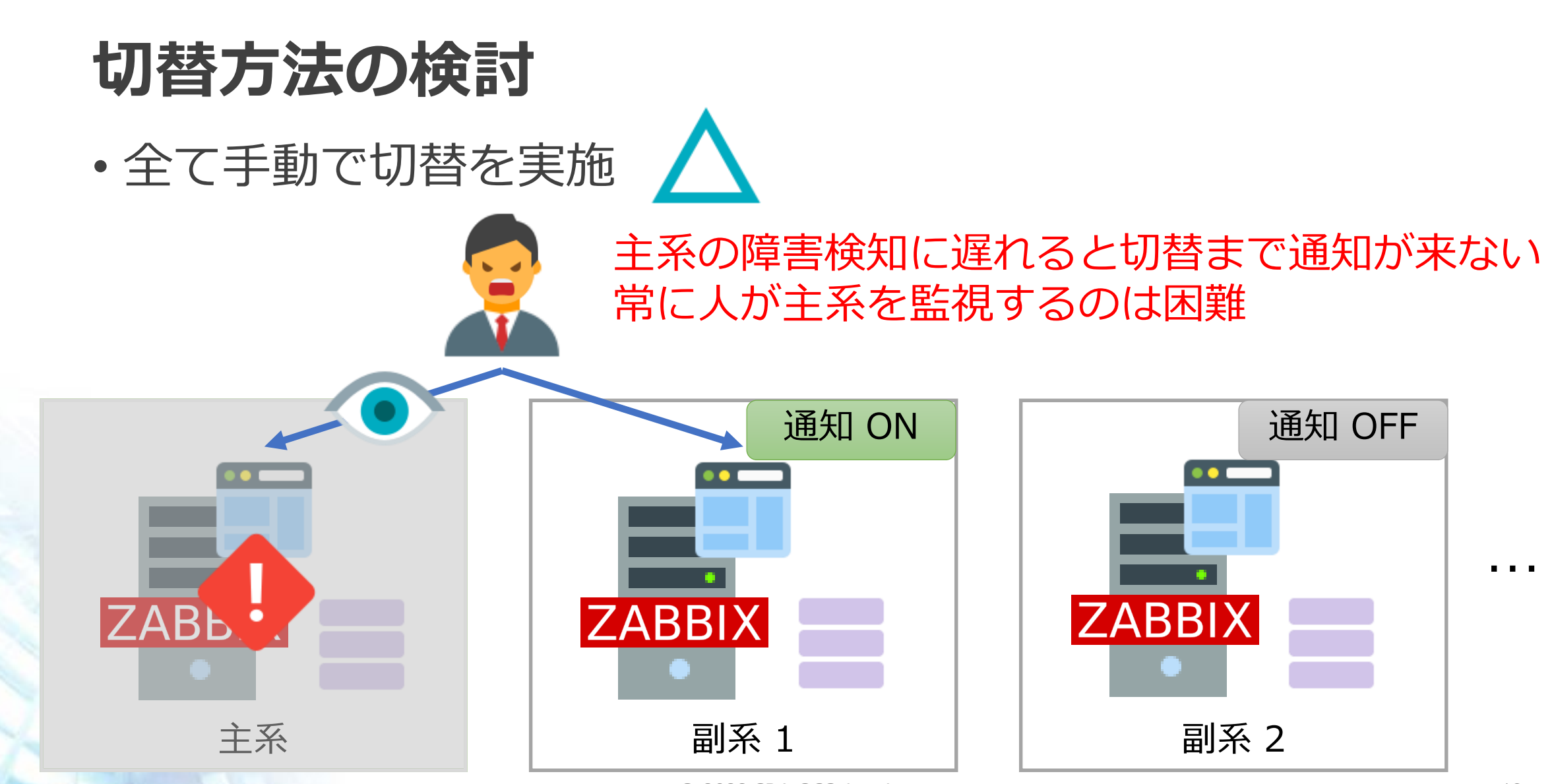

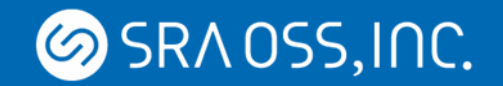

#### **切替方法の検討**

- Zabbix で監視と切替を実施
	- 副系で主系の障害検知時に自身の通知をアクション経由で ON にする

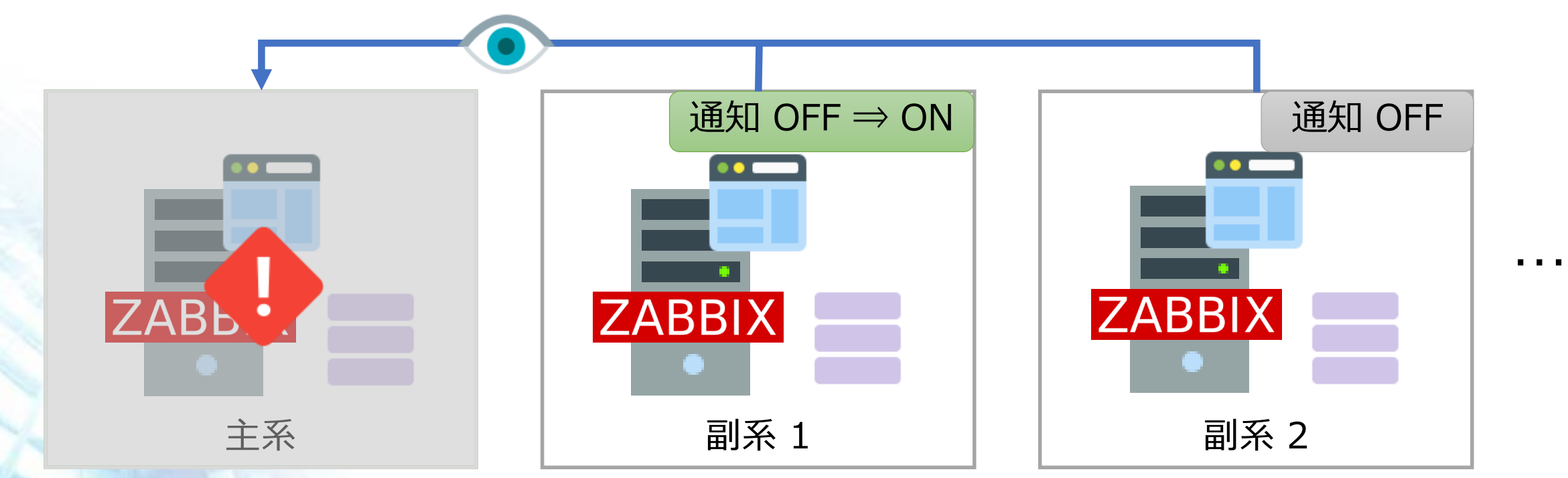

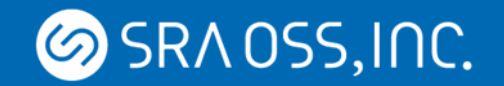

#### **切替方法の検討**

- Zabbix で監視と切替を実施
	- 副系で主系の障害検知時に自身の通知をアクション経由で ON にする

副系で主系監視の通知のみ ON にしておく必要あり

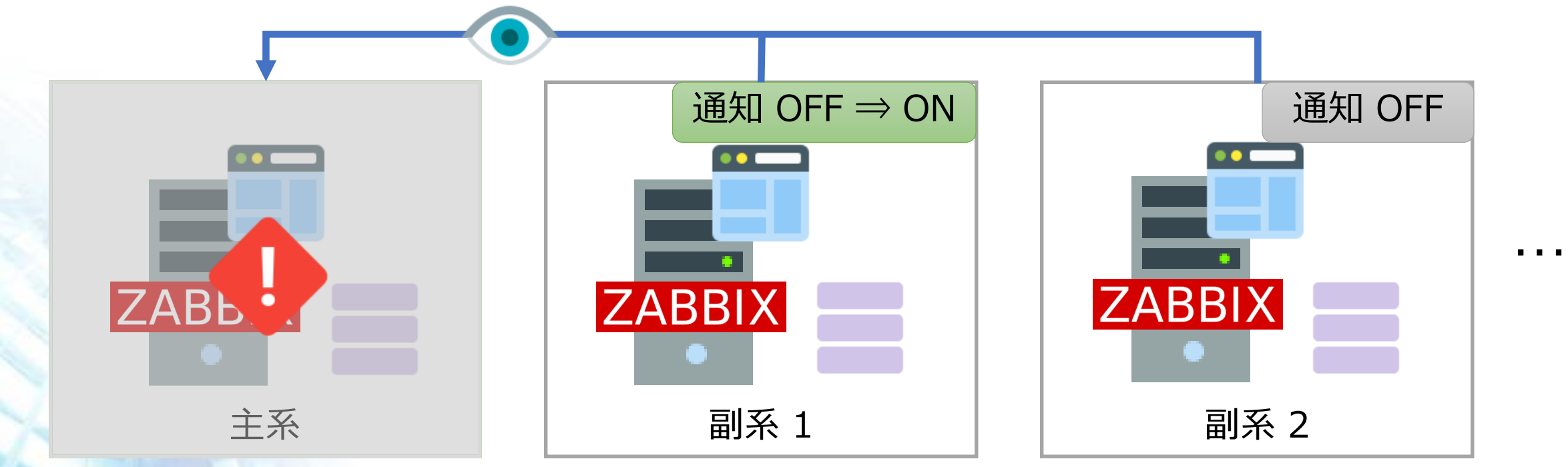

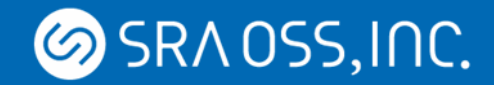

#### **Zabbix Active/Active HA クラスタまとめ**

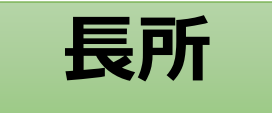

- 構築は簡単
- 障害発生時に監視の ダウンタイムなし

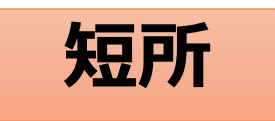

- 監視対象側の負荷は高め
- 設定の同期や切替に要工夫

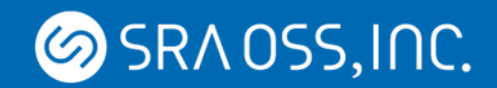

## **Zabbix Active/Standby HA クラスタ**

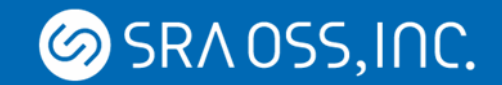

#### **Zabbix Active/Standby HA クラスタ**

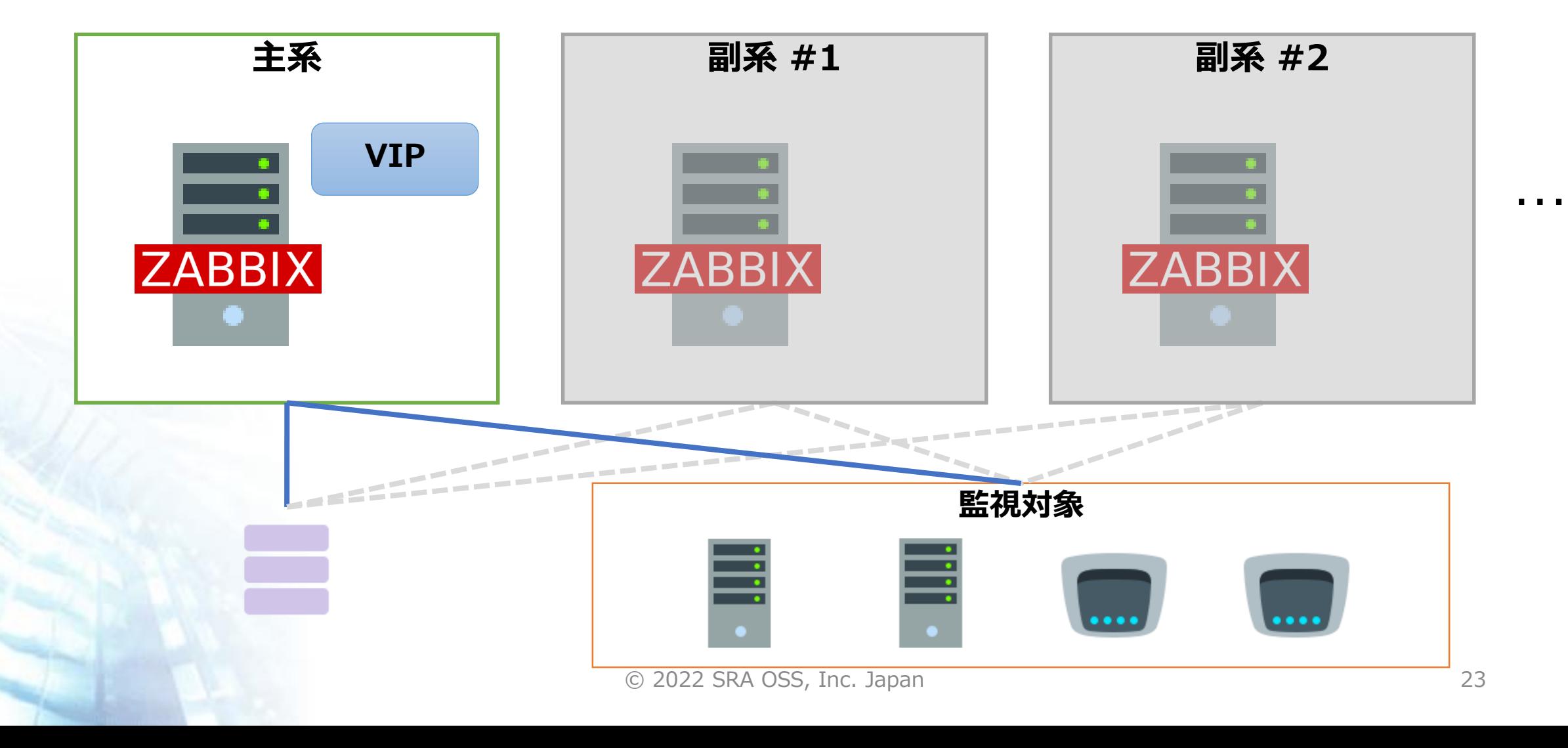

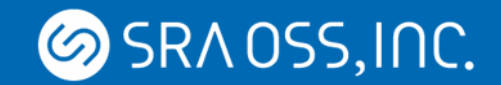

#### **Zabbix Active/Standby HA クラスタ**

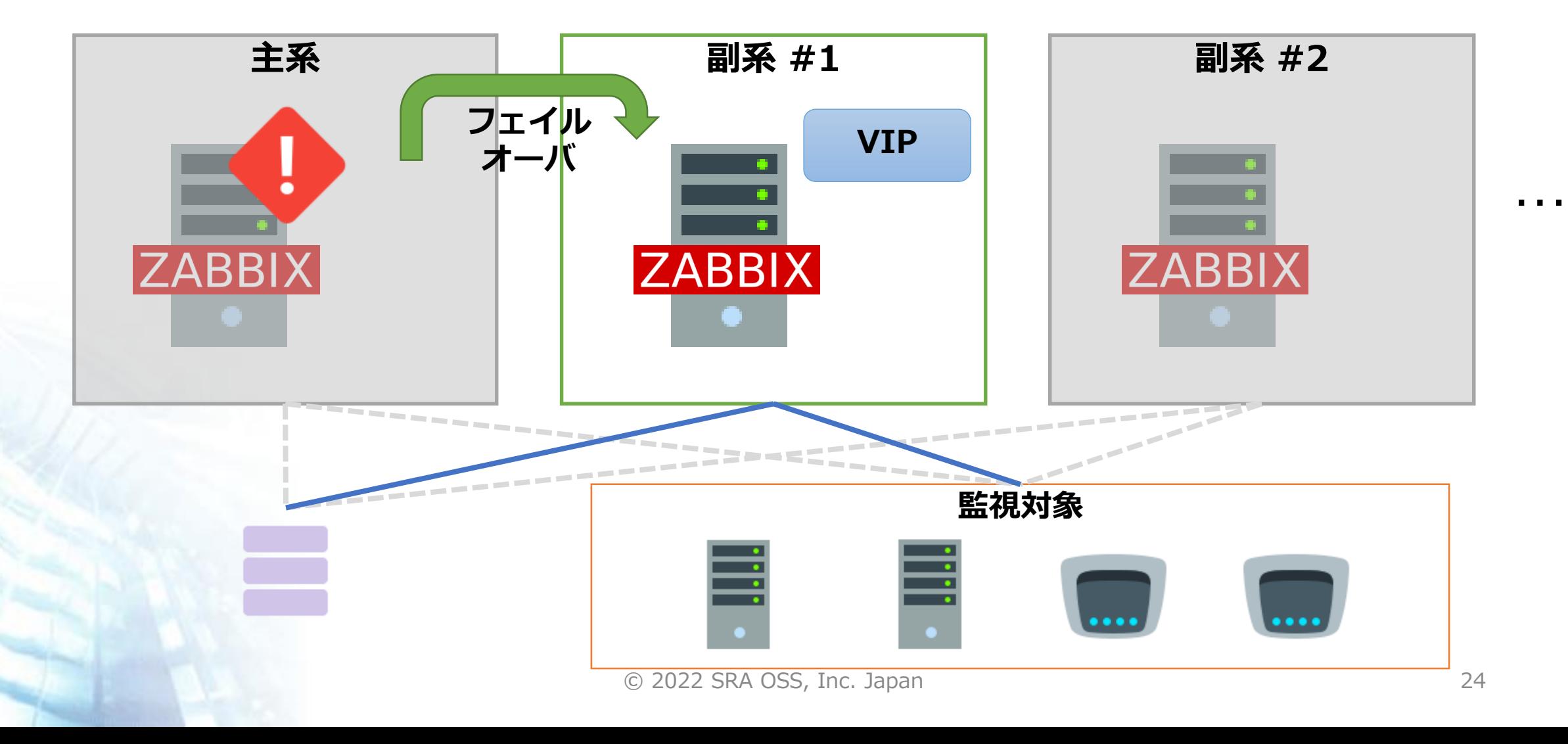

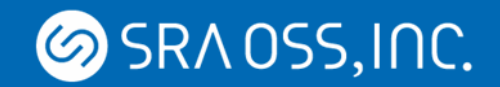

#### **Zabbix proxy を含む Active/Standby 構成**

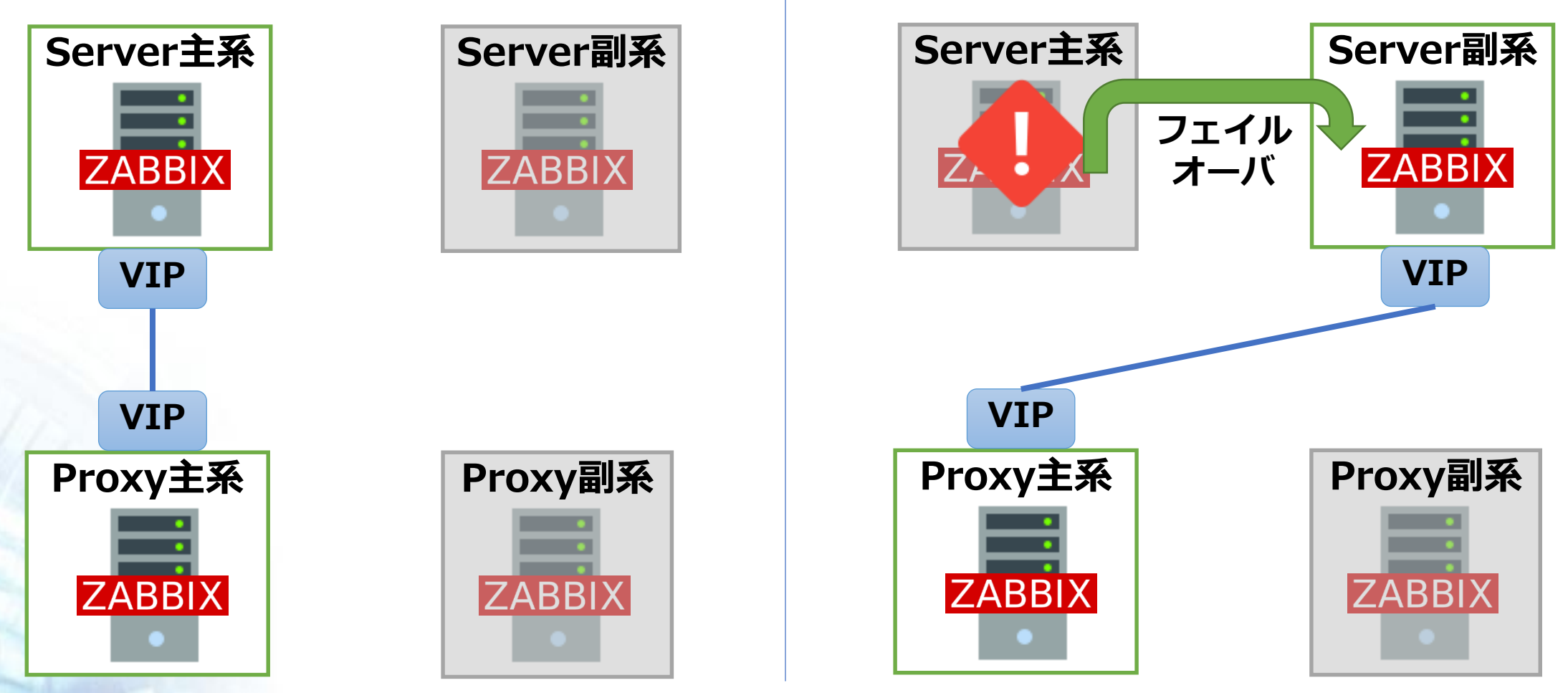

© 2022 SRA OSS, Inc. Japan 25

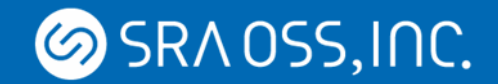

#### **Active/Standby DB 構成手法**

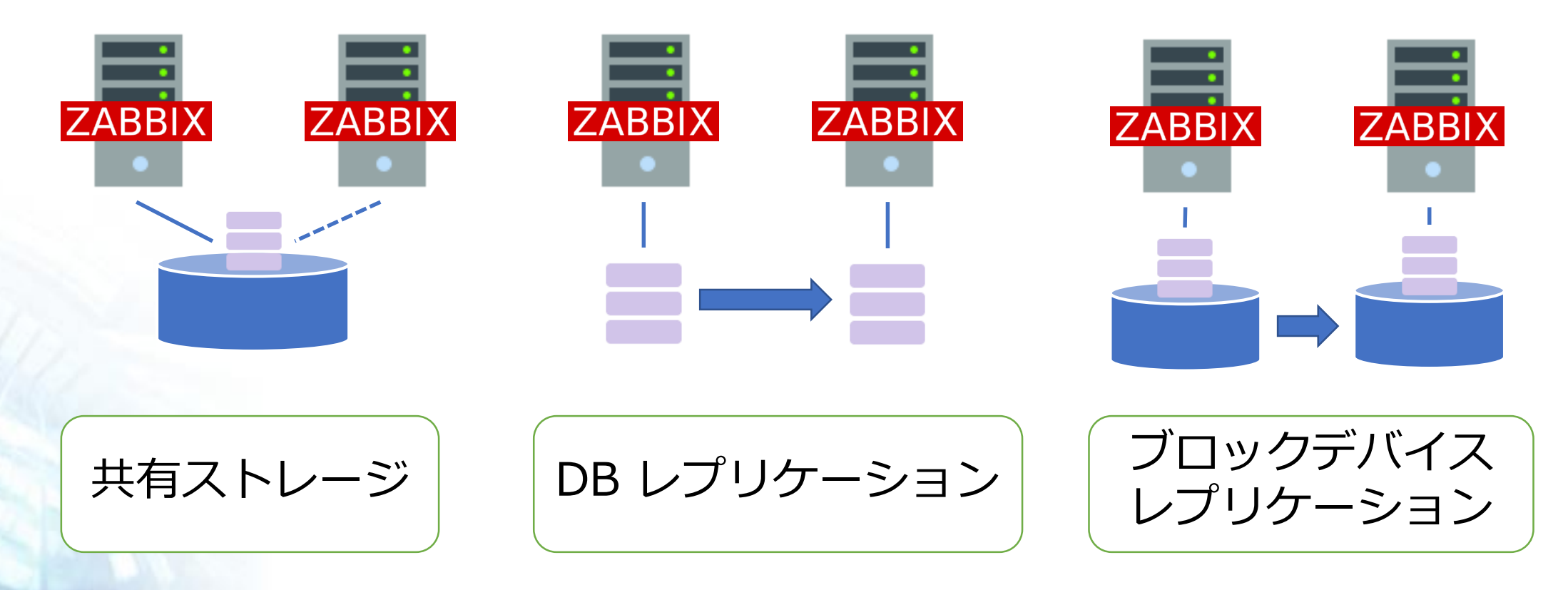

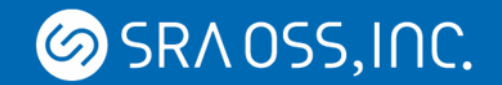

#### **共有ストレージによる構成**

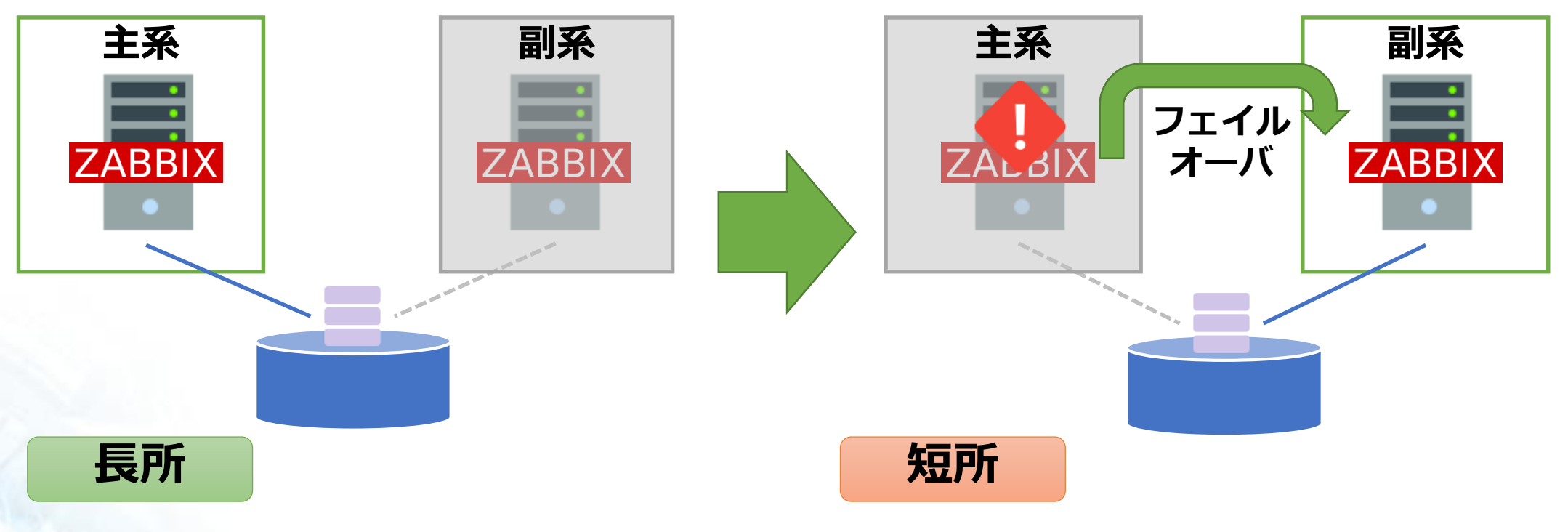

- データ同期のオーバヘッドなし
- データの不整合発生低

• 共有ストレージの費用コスト高 • ストレージが単一障害点

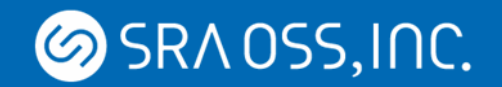

#### **DB レプリケーションによる構成**

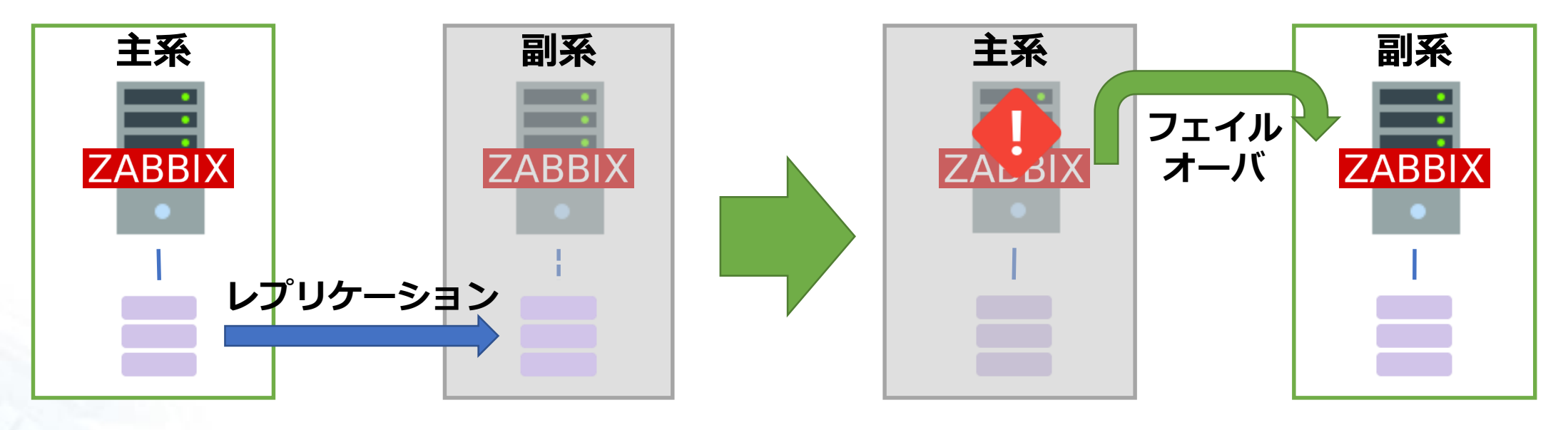

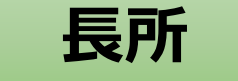

- 導入費用コスト低
- 構成がシンプル
- フェイルオーバ速め

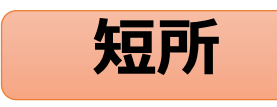

• 導入技術コスト高 • レプリケーション遅延の考慮が必要

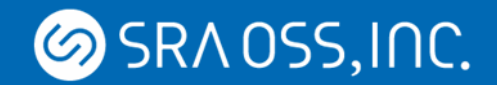

### **ブロックデバイスレプリケーションによる構成**

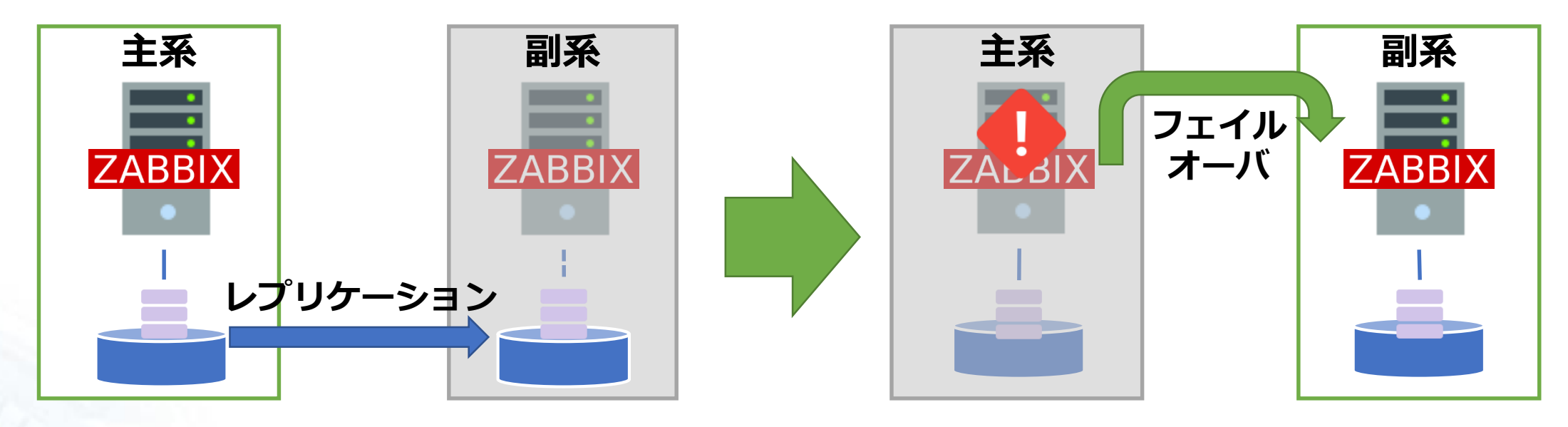

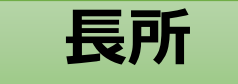

**短所**

• 導入技術コスト高

- 導入費用コスト低
- レプリケーション遅延の考慮不要 管理コスト高
- データロストのリスクなし

© 2022 SRA OSS, Inc. Japan 29

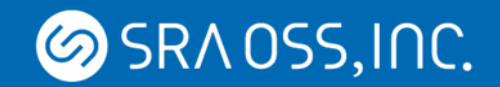

### **Active/Standby クラスタの考慮点**

- スプリットブレイン対策
	- STONITH (Shoot The Other Node In The Head)
	- その他の排他制御機構
- Zabbix サーバ上のログ監視や SNMP トラップ監視
	- フェイルオーバ時に再読み込みの可能性あり
	- ログファイルや SNMP トラップファイルは共有ストレージに

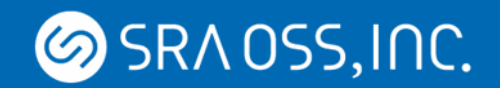

**スプリットブレイン**

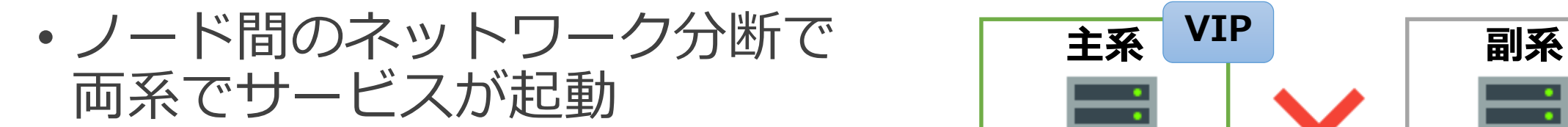

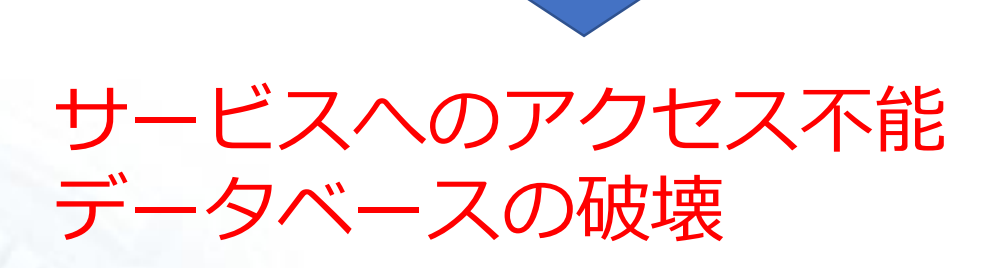

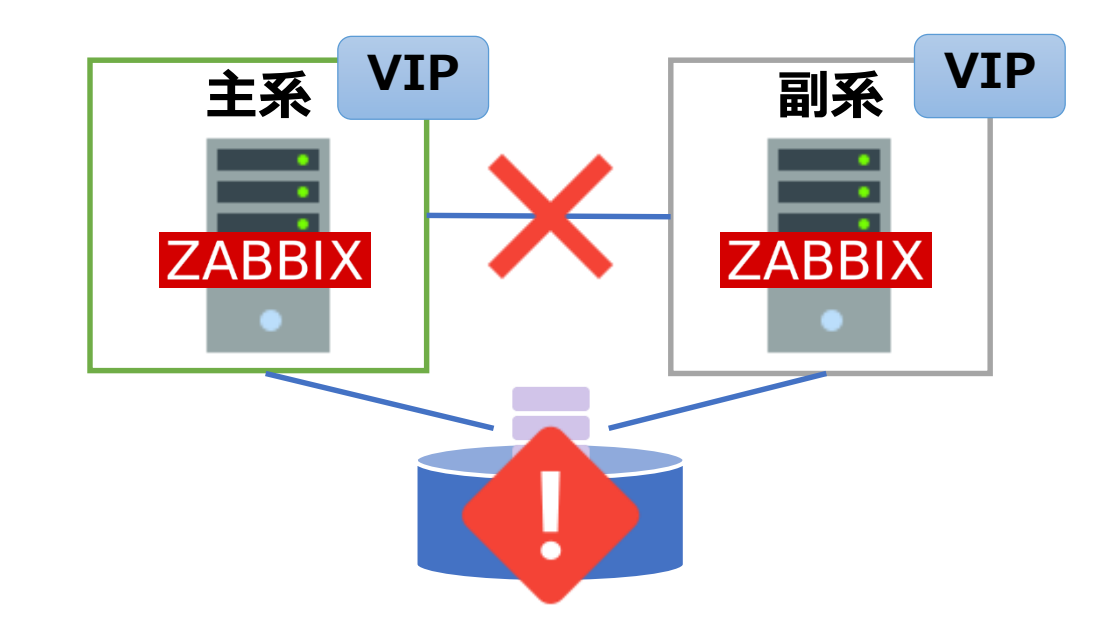

#### STONITH や共有ディスクの排他制御などで スプリットブレイン対策を!

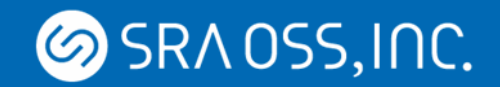

## **ログや SNMP トラップの再読み込み**

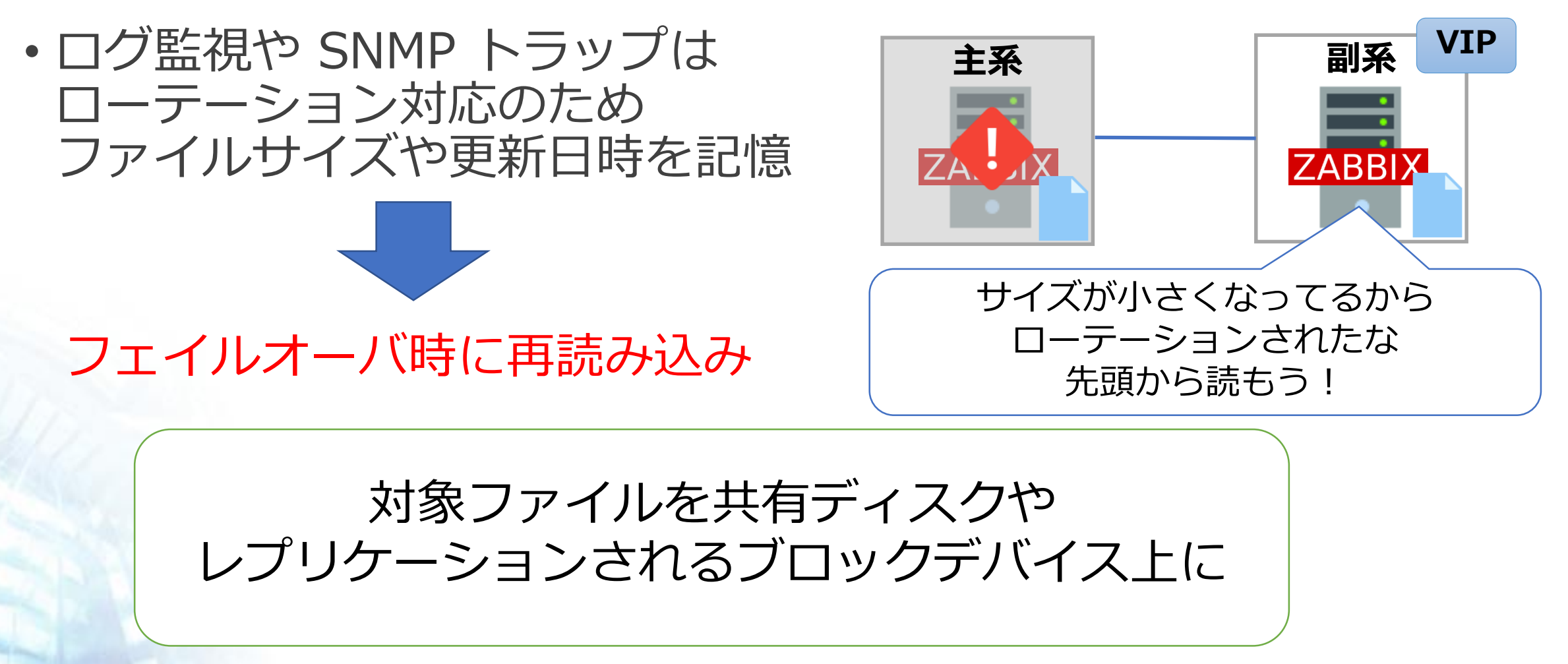

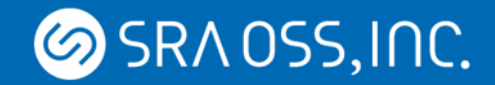

#### **Zabbix Active/Standby HA クラスタまとめ**

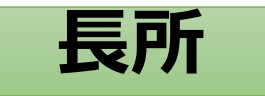

• 障害時はクラスタソフトで 自動切替が可能

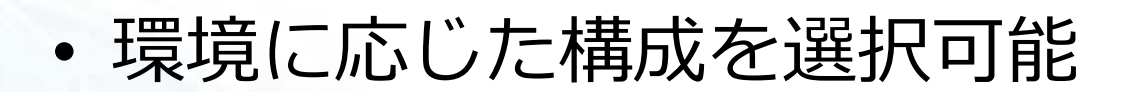

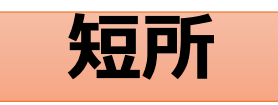

• 構築はやや複雑

• 障害時に短時間の監視の ダウンタイムあり

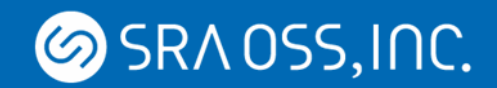

## **Zabbix server の HA クラスタ機能**

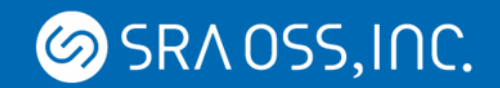

### **Zabbix server の HA クラスタ**

Zabbix 6.0 からサードパーティ製の クラスタソフトウェアなしで Zabbix server の HA クラスタを 構築できる機能が追加

- Active/Standby
- 1 つの DB を共有
- マイナーバージョン間での互換性あり

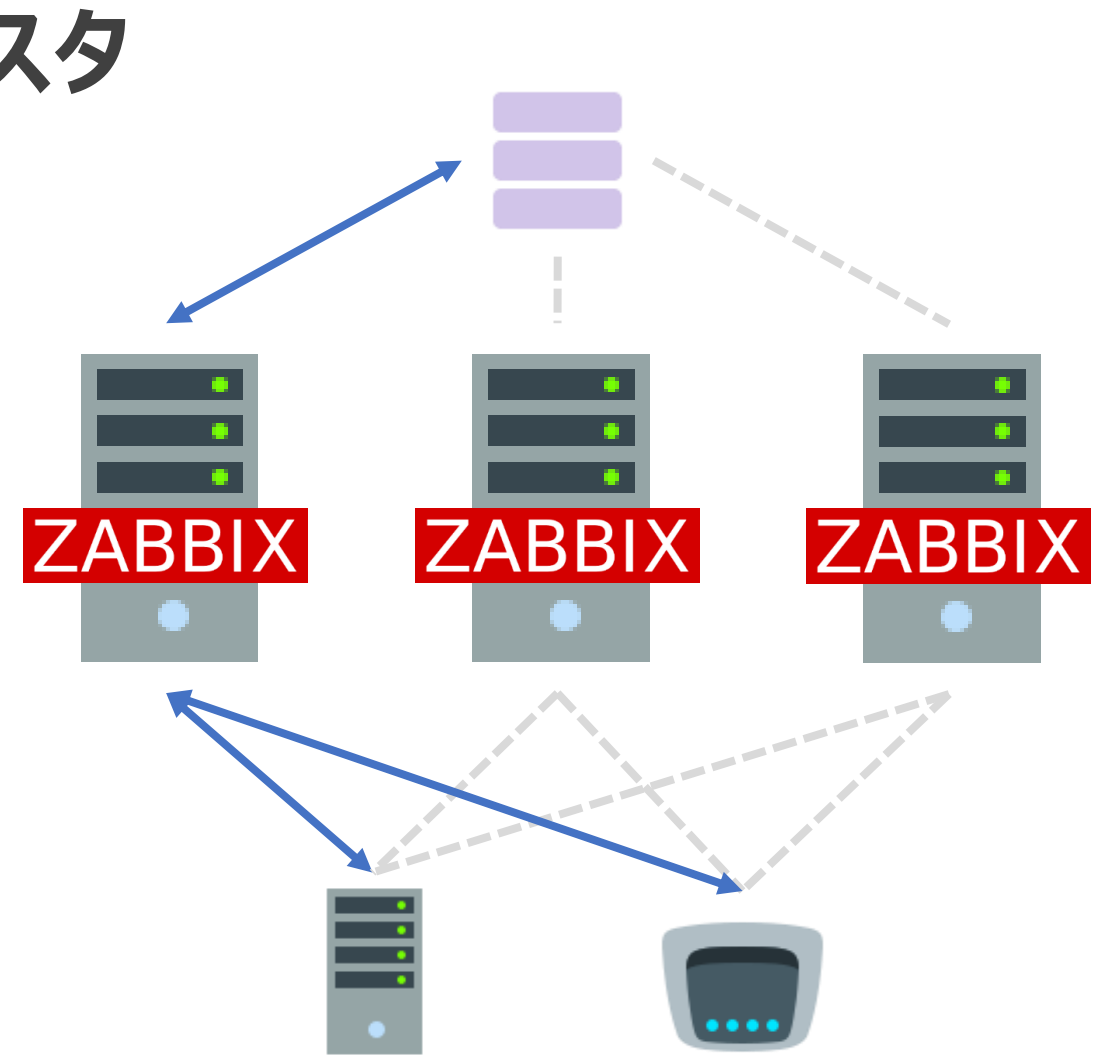

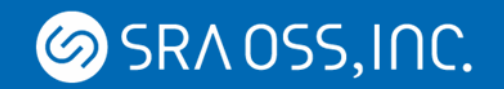

### **HA クラスタの仕組み**

- ha manager プロセスがクラスタを制御
	- アクティブ状態の Zabbix server では、全ての子プロセスが起動
	- スタンバイ状態の Zabbix server では、ha manager のみが起動
	- ha manager は DB にハートビートを送信

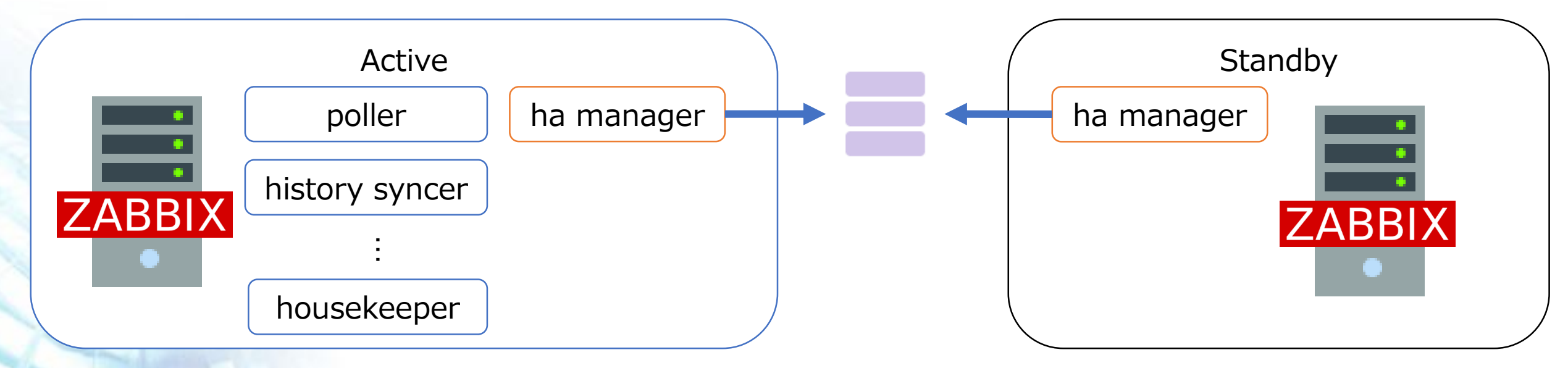
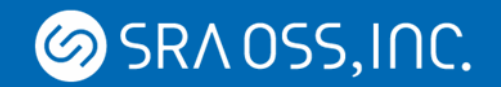

# **ha manager プロセス**

• 自ノードの情報を DB に登録・更新

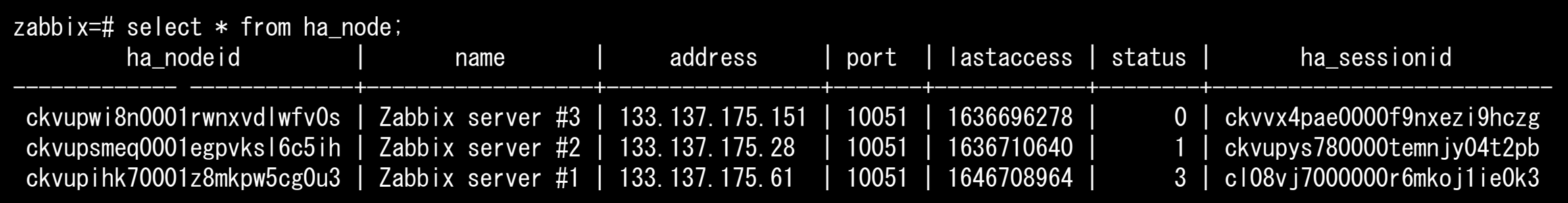

- 他ノードの状況を監視
	- Active ノードがいない or 一定時間ハートビートが確認できない **⇒ 自ノードを Active としてフェイルオーバ**

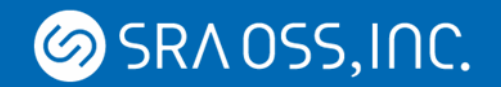

# **フェイルオーバ**

- 全ノードが 5 秒おきにハートビートを送信
	- · アクティブノードに異常(DB 上でハートビート未受信)があると、 最初に検知したスタンバイノードが引き継ぐ (どのノードが引き継ぐかは指定不可)
- Active ノードが更新されない場合
	- フェイルオーバ遅延時間 (デフォルト1分) に達するまで待機
	- 遅延時間経過後にいずれかのスタンバイノードが引き継ぐ
- フェイルオーバ遅延時間は、ランタイムコマンドから設定

# zabbix\_server -R ha\_set\_failover\_delay=2m

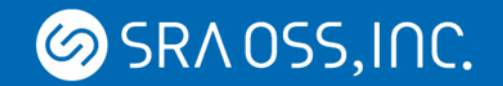

# **HA クラスタの設定 – Zabbix server**

- /etc/zabbix/zabbix\_server.conf
	- HANodeName にノード名を設定
		- このパラメータが設定されてると Zabbix server は HA モードになる

HANodeName=Zabbix server #1

- NodeAddress にノードアドレスを設定
	- フロントエンドがアクティブノードを判断するのに利用

NodeAddress=133.137.175.61

- DBHost に同じ DB を設定
	- 全ノードに同一の DB を参照させる

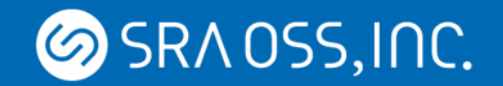

# **HA クラスタの設定 – フロントエンド**

- /etc/zabbix/web/zabbix.conf.php
	- \$ZBX\_SERVER と \$ZBX\_SERVER\_PORT をコメントアウト

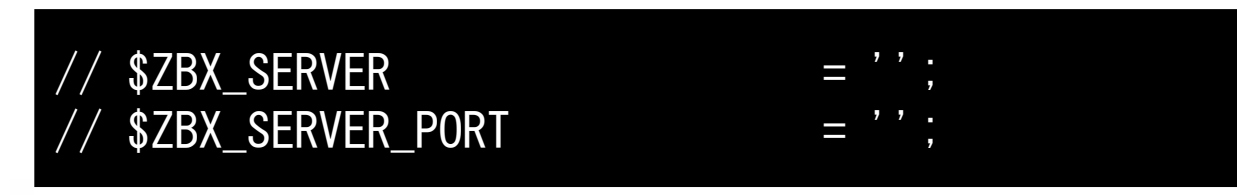

#### 現在のアクティブノードの IP アドレス、ポートは DB から取得 Zabbix server ごとにフロントエンドを用意する必要なし

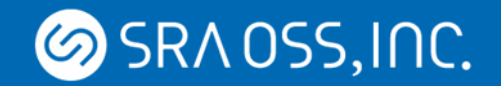

### **HA クラスタの設定 – Zabbix agent**

- /etc/zabbix/zabbix agent.conf
	- パッシブ
		- Server パラメータに全ノードのアドレスを**カンマ区切り**で設定

Server=133.137.175.61,133.137.175.28,133.137.175.151

- アクティブ
	- ServerActive パラメータに全ノードのアドレスを**セミコロン区切り**で設定 (Zabbix 6.0 より有効な設定方法)

ServerActive=133.137.175.61;133.137.175.28;133.137.175.151

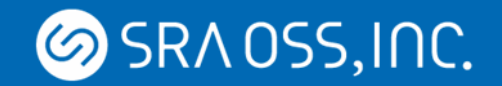

### **HA クラスタの設定 – Zabbix proxy**

- /etc/zabbix/web/zabbix\_proxy.conf
	- パッシブ
		- Server パラメータに全ノードのアドレスを**カンマ区切り**で設定

Server=133.137.175.61,133.137.175.28,133.137.175.151

- アクティブ
	- Server パラメータに全ノードのアドレスを**セミコロン区切り**で設定

Server=133.137.175.61;133.137.175.28;133.137.175.151

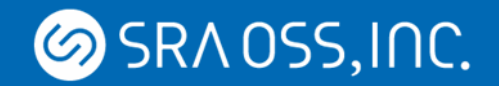

#### **HA クラスタの状態確認および監視**

- 「レポート」 ⇒ 「システム情報」画面
	- HA クラスタの状態と各ノードの状態
- 「システム情報」ウィジェット
	- HA クラスタの状態もしくは各ノードの状態
- ha\_status ランタイムコントロールオプション
	- 各ノードの状態 (zabbix server.log に出力)
- zabbix[cluster,discovery,nodes] インターナルアイテム
	- 各ノードの状態(JSON 形式)

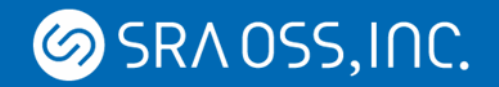

#### **「レポート」 ⇒ 「システム情報」画面**

- ノード名
- アドレス
- 最終アクセスからの時間
- ステータス (アクティブ/スタンバイ/停止中/利用不可)

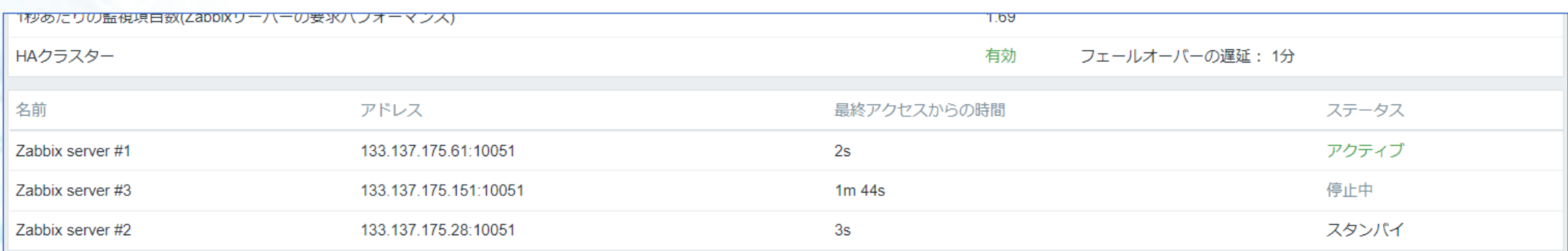

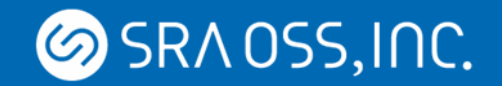

# **「システム情報」ウィジェット**

システムステータス

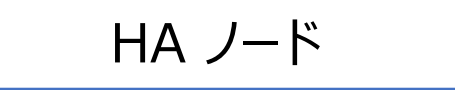

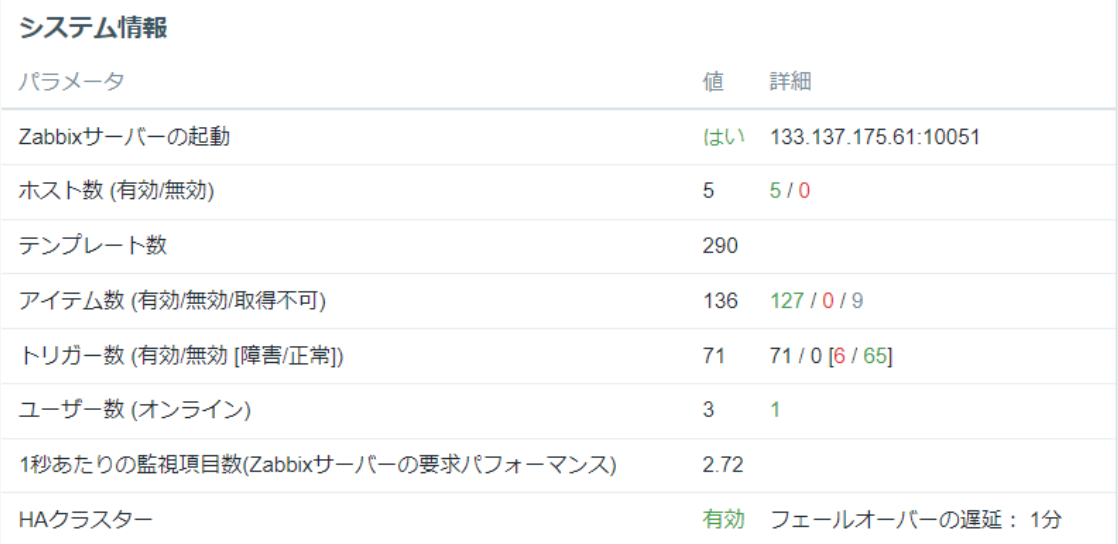

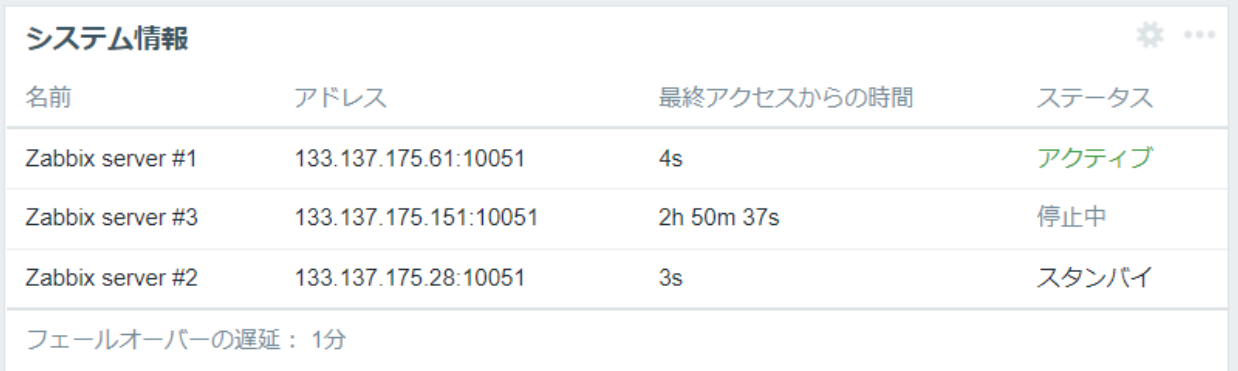

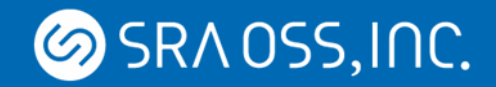

# **ha\_status ランタイムコントロールオプション**

• 標準出力と zabbix\_server.log に各ノードの状態を出力

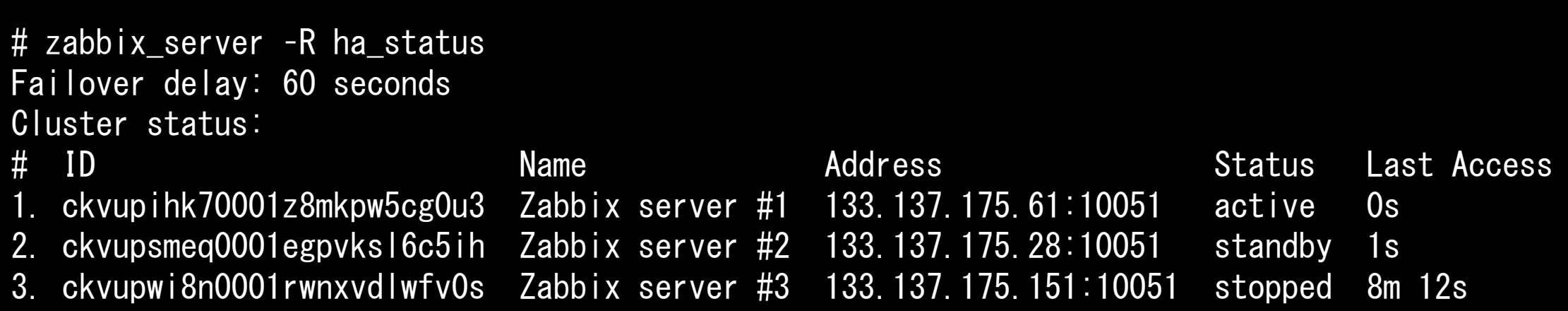

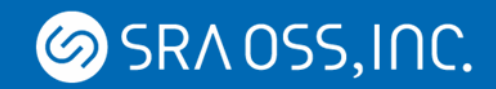

# **zabbix[cluster,discovery,nodes]**

- 各ノードの情報を JSON 形式で取得
	- id
	- name
	- status
		- 0: standby
		- 1: stopped
		- 2: unavailable
		- 3: active
	- lastaccess (最終アクセス時刻 Unixtime)
	- address
	- db\_timestamp (現在時刻 Unixtime)
	- lastaccess\_age (最終アクセスからの経過秒)

```
\lceil{
  "id":"ckvupihk70001z8mkpw5cg0u3",
  "name":"Zabbix server #1",
  "status":3,
  "lastaccess":1636623048,
  "address":"133.137.175.61:10051",
  "db_timestamp":1636623050,
  "lastaccess_age":2
 },
 ...
]
```
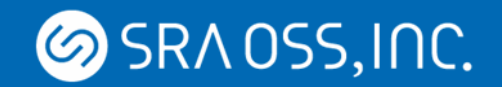

# **スプリットブレイン**

- 各 Zabbix server ノードは DB のみと通信
- DB との接続が切れた場合には Standby に自動切替

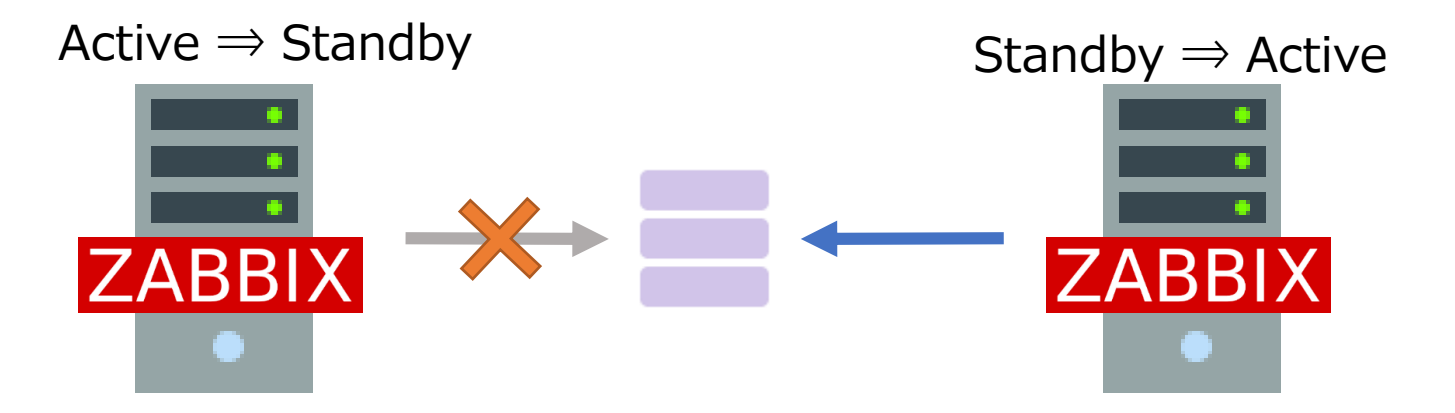

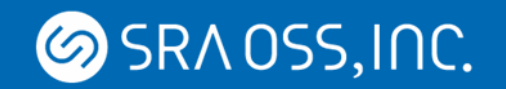

# **DB のクラスタ化**

- Zabbix server の利用するデータベースの HA は含まれない
	- 従来通りサードパーティ製の クラスタソフトウェアなどを利用する
	- クラウドのマネージドサービスを利用

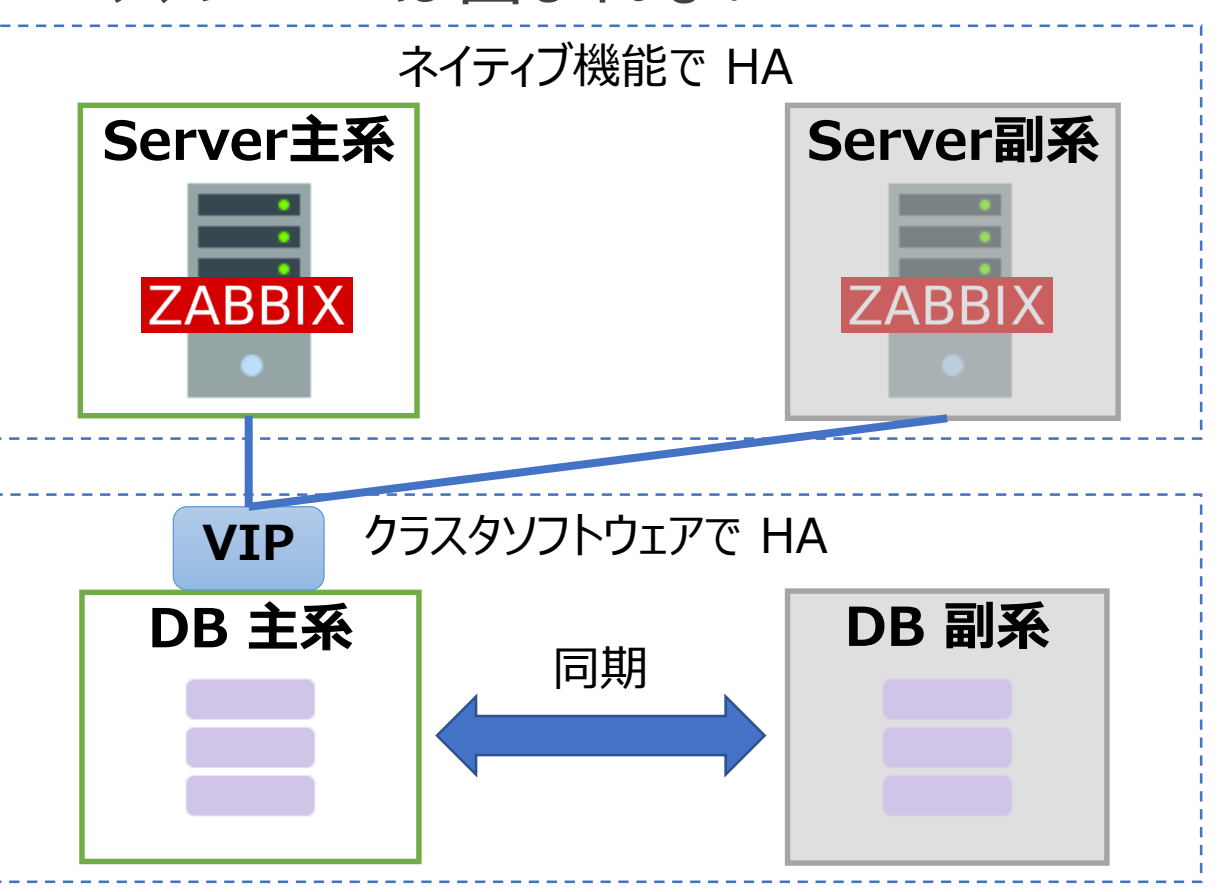

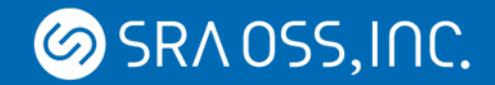

### **Zabbix server の HA クラスタ機能の注意点**

- SNMP などは全ての Zabbix server ノードと通信できるように設定
- ファイアウォールも全ての Zabbix server ノードと通信できるように設定
- Zabbix proxy の HA 機能は Zabbix 6.4 で実装予定

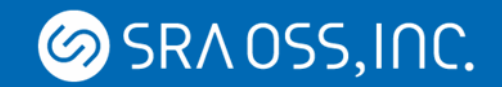

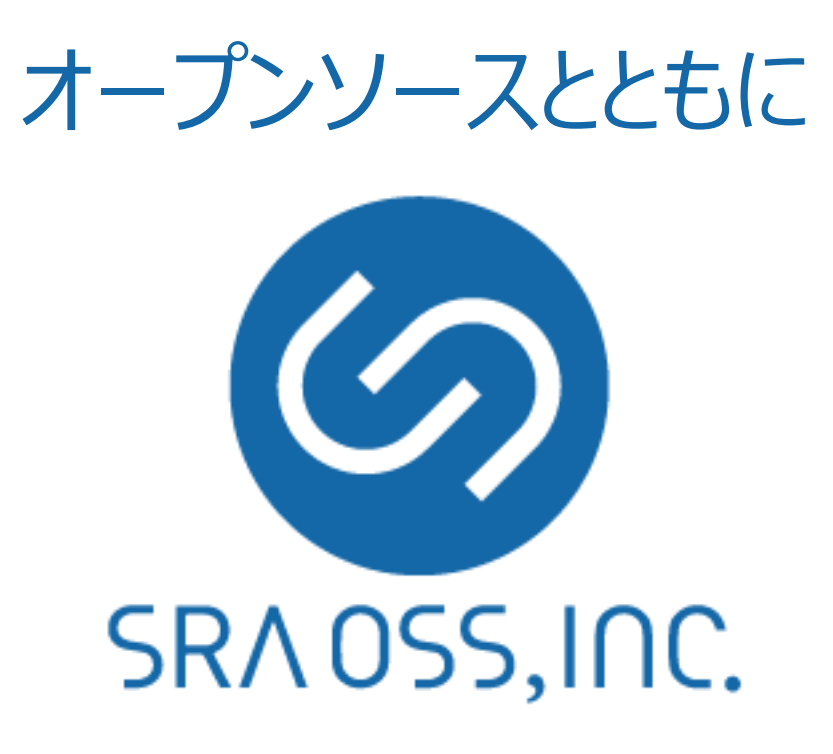

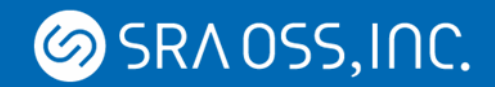

#### **Appendix**

© 2022 SRA OSS, Inc. Japan 52

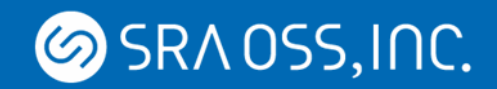

# **Pacemaker/Corosync/DRBD を利用した Zabbix Active/Standby クラスタ 設定例**

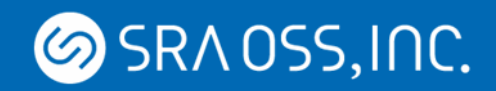

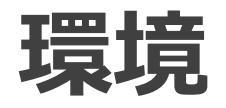

- OS: CentOS 8
- Software:
	- Zabbix 6.0.4
	- PostgreSQL 14
	- Web サーバソフトウェア
		- Nginx
		- PHP-FPM
	- クラスタソフトウェア
		- Pacemaker
		- Corosync
	- ブロックデバイスレプリケーション
		- DRBD

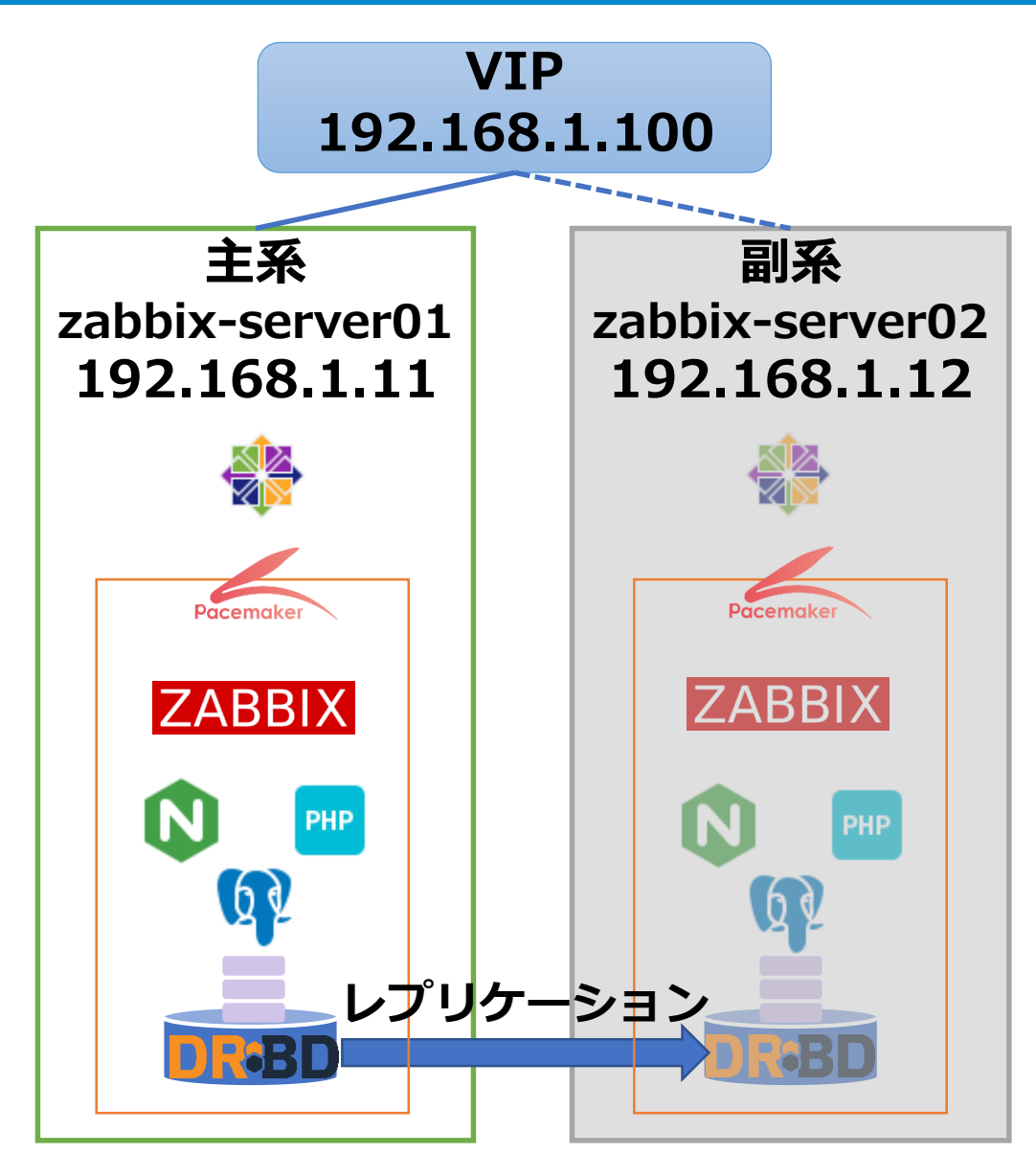

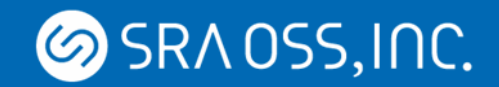

# **Zabbix のインストールおよび設定**

• 両ノードで Zabbix のレポジトリをインストール

# dnf install https://repo.zabbix.com/zabbix/6.0/rhel/8/x86\_64/zabbix-release-6.0-1.el8.noarch.rpm # dnf clean all

• 両ノードで Zabbix サーバとフロンエンドをインストール

# dnf install zabbix-server-pgsql zabbix-web-pgsql zabbix-nginx-conf # systemctl disable zabbix-server

• 両ノードで Zabbix サーバの SourceIP パラメータを VIP に設定

# vi /etc/zabbix/zabbix\_server.conf SourceIP=192.168.1.100

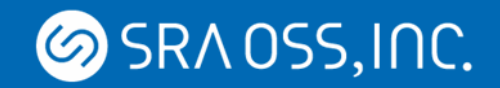

# **Nginx および PHP-FPM の設定**

• 両ノードで Nginx と PHP-FPM をインストール

# dnf install nginx php-fpm # systemctl disable nginx # systemctl disable php-fpm

• 両ノードで Nginx の設定ファイルを編集

# vi /etc/nginx/conf.d/zabbix.conf listen 80; server\_name 192.168.1.100;

• 両ノードで PHP-FPM の設定ファイルを編集

# vi /etc/php-fpm.d/zabbix.conf  $php\_value$ [date.timezone] = <your timezone>

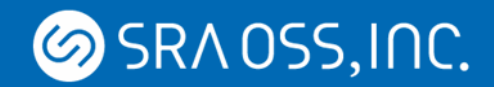

# **Pacemaker、Corosync のインストール・設定**

• 両ノードで Pacemaker および Corosync をインストール

# dnf --enablerepo=HighAvailability install pacemaker corosync pcs # systemctl start pcsd # systemctl enable pcsd

• 両ノードでホスト名と IP アドレスの紐づけを設定

# vi /etc/hosts 192.168.1.11 zabbix-server01 192.168.1.12 zabbix-server02

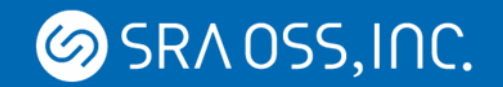

### **Pacemaker、Corosync の設定**

#### • クラスタノードを承認

 $[zabbix-server01]$  # passwd hacluster [zabbix-server01]  $#$  pcs host auth ¥ > zabbix-server01 zabbix-server02 ¥ > -u hacluster Password: <hacluster's password>

#### • クラスタをセットアップ

[ $zabbix-server01$ ] # pcs cluster setup zabbix-cluster ¥ > zabbix-server01 zabbix-server02

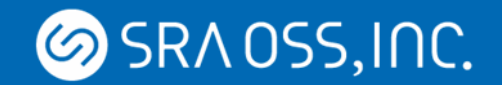

### **Pacemaker、Corosync の設定**

• クラスタを起動

[zabbix-server01] # pcs cluster start --all [zabbix-server01]  $#$  pcs cluster enable --all

• STONITH およびクォーラムポリシーを無効化

[zabbix-server01]  $#$  pcs property set stonith-enabled=false [zabbix-server01]  $#$  pcs property set no-quorum-policy=ignore

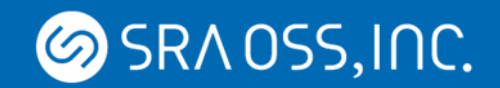

# **Pacemaker、Corosync の設定**

#### • クラスタの状態チェック

[zabbix-server01]  $#$  pcs cluster status

Cluster Status:

Cluster Summary:

- \* Stack: corosync
- \* Current DC: zabbix-server01 (version 2.0.3-5.el8\_2.1-4b1f869f0f) partition with quorum
- \* Last updated: Wed Oct 14 14:01:44 2020
- \* Last change: Wed Oct 14 14:00:30 2020 by hacluster via crmd on zabbix-server01
- \* 2 nodes configured
- \* 0 resource instances configured

Node List:

\* Online: [ zabbix-server01 zabbix-server02 ]

PCSD Status: zabbix-server01: Online zabbix-server02: Online

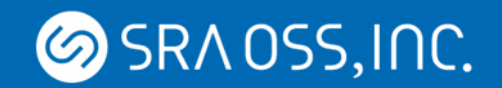

**DRBD のインストール**

• 両ノードで DRBD をインストール

# dnf install elrepo-release # dnf install kmod-drbd90 drbd90-utils # systemctl enable drbd

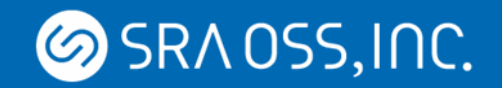

}

### **DRBD の設定**

#### • 両ノードで DRBD リソースを設定

```
# vi /etc
/drbd.d/drbd0.res
resource drbd0 {
     protocol C;
     disk /dev/sdb1;
     device /dev/drbd0;
     meta
-disk internal;
     on zabbix
-server01 {
           address 192.168.1.1:7789;
     }
     on zabbix
-server02 {
          address 192.168.1.2:7789;
     }
```
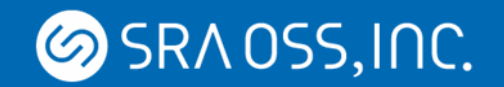

• DRBD のメタデータを作成

[zabbix-server01]  $#$  drbdadm create-md drbd0 [zabbix-server02] # drbdadm create-md drbd0

• DRBD を起動

[zabbix-server01]  $#$  drbdadm up drbd0 [zabbix-server02]  $#$  drbdadm up drbd0

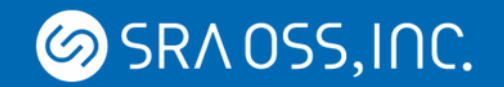

• DRBD の状態チェック

 $\lceil$  [zabbix-server01]  $#$  drbdadm status drbd0 drbd0 role:Secondary disk:Inconsistent zabbix-server02 role:Secondary peer-disk:Inconsistent

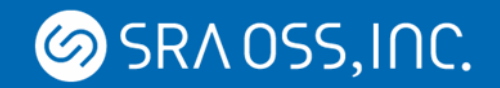

#### • DRBD の同期

[zabbix-server01] # drbdadm primary --force drbd0 [zabbix -server01] # drbdadm status drbd0 drbd0 role:Primary disk:UpToDate zabbix -server02 role:Secondary peer -disk:UpToDate

[zabbix-server01] # drbdadm secondary drbd0 [zabbix -server01] # drbdadm status drbd0 drbd0 role:Secondary disk:UpToDate zabbix -server02 role:Secondary peer -disk:UpToDate

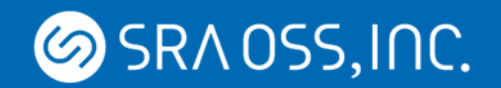

• ファイルシステムとマウントポイントを作成

[zabbix-server01] # mkfs.xfs /dev/drbd0 [zabbix-server01] # mkdir /mnt/drbd [zabbix-server02] # mkdir /mnt/drbd

• ファイルシステムをマウント

[zabbix-server01] # mount /dev/drbd0 /mnt/drbd [zabbix-server01]  $#$  drbdadm status drbd0 drbd0 role:Primary disk:UpToDate zabbix-server02 role:Secondary peer-disk:UpToDate

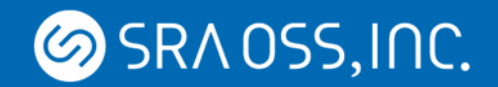

# **PostgreSQL のインストールおよび設定**

• 両ノードで PostgreSQL をインストール

# dnf install postgresql-server # systemctl disable postgresql

• DB のデータディレクトリを作成

[zabbix-server01] # mkdir /mnt/drbd/pgdata [zabbix-server01] # chmod 700 /mnt/drbd/pgdata [zabbix-server01] # chown postgres:postgres /mnt/drbd/pgdata

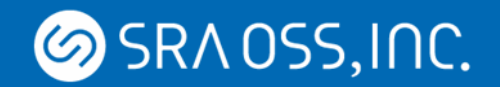

### **PostgreSQL の設定**

#### • DB のデータディレクトリを初期化および PostgreSQL を起動

[zabbix-server01]  $#$  sudo -u postgres initdb -D /mnt/drbd/pgdata  $#$ > --encoding=utf8 --no-locale  $[zab\overline{b}$ ix-server01] # pg\_ctl -D /mnt/drbd/pgdata start

#### • Zabbix DB を作成

[zabbix-server01]  $#$  sudo -u postgres createuser --pwprompt zabbix [zabbix-server01]  $#$  sudo -u postgres createdb -O zabbix zabbix [zabbix-server01] # zcat /usr/share/doc/zabbix-server-pgsql/create.sql.gz ¥ > | sudo -u zabbix psql zabbix

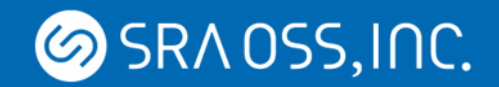

• ファイルシステムおよび PostgreSQL を Pacemaker にリソース設定

[zabbix-server01] # pcs resource create filesystem ocf:heartbeat:Filesystem ¥ > device=/dev/drbd0 directory=/mnt/drbd fstype=xfs ¥ > op monitor interval=10s --group db-group

[zabbix-server01] # pcs resource create pgsql ocf:heartbeat:pgsql ¥ > pgctl=/bin/pg\_ctl psql=/bin/psql pgdata=/mnt/drbd/pgdata ¥ > op monitor interval=30s --group db-group

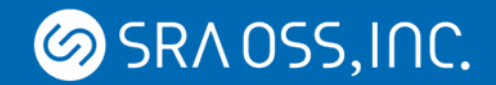

• VIP、Nginx、PHP-FPM を Pacemaker にリソース設定

[zabbix-server01] # pcs resource create vip ocs:heartbeat:IPaddr2 ¥  $\vert$  > ip=192.168.1.100 cidr\_netmask=24 ¥ > op monitor interval=5s --group zabbix-group

[zabbix-server01] # pcs resource create nginx ocf:heartbeat:nginx ¥ > configfile=/etc/nginx/nginx.conf ¥ > op monitor interval=30s --group zabbix-group

[zabbix-server01]  $#$  pcs resource create php-fpm systemd:php-fpm  $#$ > op monitor interval=30s --group zabbix-group

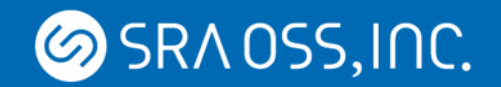

• Zabbix サーバを Pacemaker にリソース設定

[zabbix-server01] # pcs resource create zabbix-server systemd:zabbix-server ¥ > op monitor interval=30s --group zabbix-group

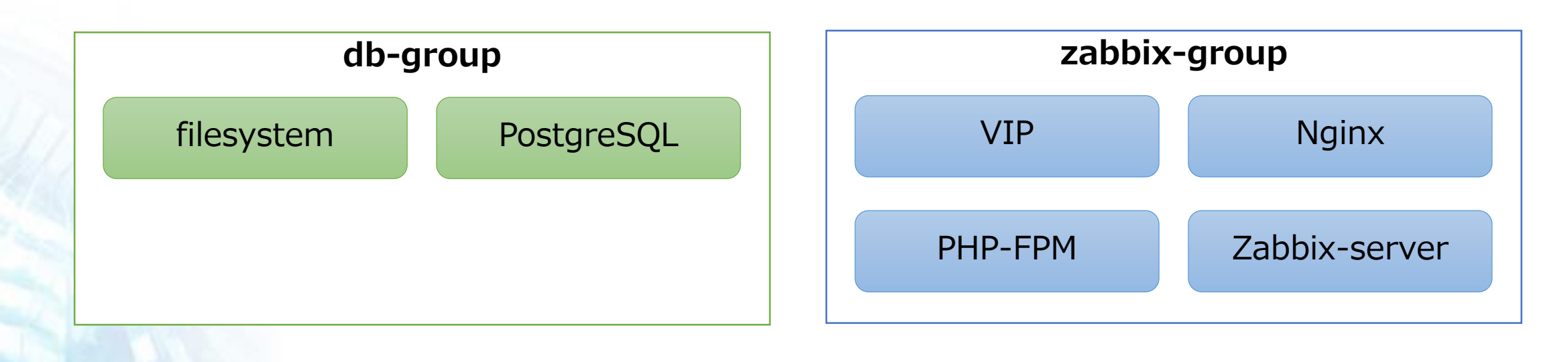

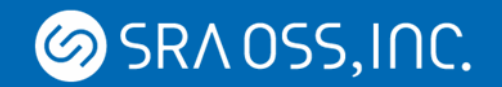

• リソースグループのコロケーション制約を設定

[zabbix-server01]  $#$  pcs constraint colocation add zabbix-group ¥ > with db-group INFINITY

• リソースグループのオーダー制約を設定

[zabbix-server01]  $#$  pcs constraint order filesystem then start pgsql [zabbix-server01]  $#$  pcs constraint order db-group then start zabbix-group

#### Resource start/stop order

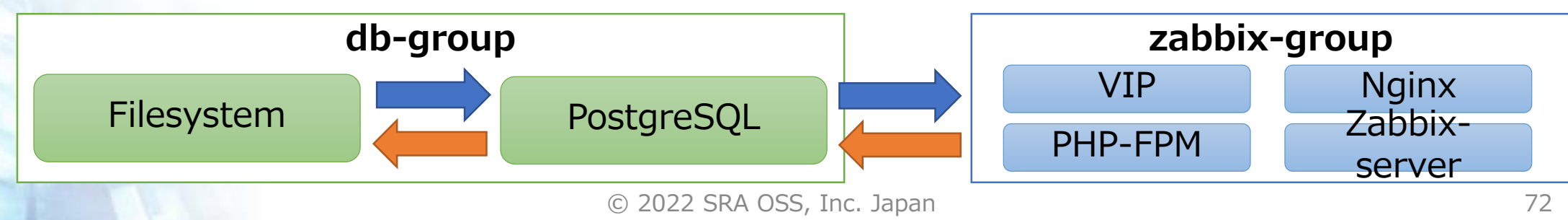
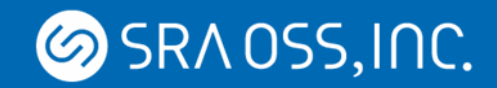

## **Pacemaker のリソース設定**

```
• リソースの状態チェック
```

```
[zabbix-server01] # pcs status
```
Node List:

```
* Online: [ zabbix-server01 zabbix-server02 ]
```
Full List of Resources:

```
Resource Group: zabbix-group:
```

```
* vip (ocf::heartbeat:IPaddr2): Started zabbix-server01
```

```
* nginx (ocf::heartbeat:nginx): Started zabbix-server01
```

```
* php-fpm (systemd:php-fpm): Started zabbix-server01
```

```
* zabbix-server (systemd:zabbix-server): Started zabbix-server01
```

```
Resource Group: db-group:
```

```
* filesystem (ocf::heartbeat:Filesystem): Started zabbix-server01
```

```
* pgsql (ocf::heartbeat:pgsql): Started zabbix-server01
```
…

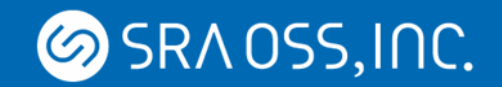

## **Pacemaker のリソース設定**

• リソースの制約チェック

[zabbix-server01]  $#$  pcs constraint list Location Constraints: Ordering Constraints: start filesystem then start pgsql (kind:Mandatory) start db-group then start zabbix-group (kind:Mandatory) Colocation Constraints: zabbix-group with db-group (score:INFINITY) Ticket Constraints:

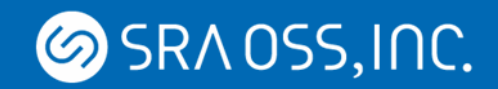

## **Pacemaker のリソース設定**

```
• フェイルオーバをテスト
```

```
[zabbix-server01] # pcs node standby zabbix-server01
[zabbix-server01] # pcs status
```
Node List:

```
* Node zabbix-server01: standby
```
\* Online: [ zabbix-server02 ]

## Full List of Resources:

```
* Resource Group: zabbix-group:
```

```
* fip (ocf::heartbeat:IPaddr2): Started zabbix-server02
```

```
* nginx (ocf::heartbeat:nginx): Started zabbix-server02
```
- \* php-fpm (systemd:php-fpm): Started zabbix-server02
- \* zabbix-server (systemd:zabbix-server): Started zabbix-server02
- \* Resource Group: db-group:

```
* filesystem (ocf::heartbeat:Filesystem): Started zabbix-server02
```
\* pgsql (ocf::heartbeat:pgsql): Started zabbix-server02

[zabbix-server01]  $#$  pcs node unstandby zabbix-server01

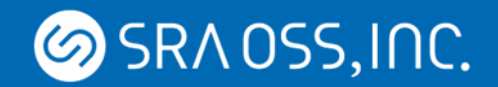

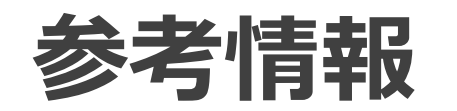

- Zabbix 設定バックアップ同期ツール
	- <https://enterprise.zabbix.co.jp/documents/zabbix-backup-sync>
- RedHat 8: Configuring and managing high availability clusters
	- https://access.redhat.com/documentation/en[us/red\\_hat\\_enterprise\\_linux/8/html/configuring\\_and\\_managing\\_high](https://access.redhat.com/documentation/en-us/red_hat_enterprise_linux/8/html/configuring_and_managing_high_availability_clusters/index) availability\_clusters/index
- Pacemaker
	- <https://clusterlabs.org/>
- Corosync
	- <http://corosync.github.io/corosync/>
- DRBD
	- <https://www.linbit.com/drbd/>